## XPRESSIO <sup>S</sup>

# <span id="page-0-0"></span>TASTATURBEFEHLE

## QuarkXPress® 7.2

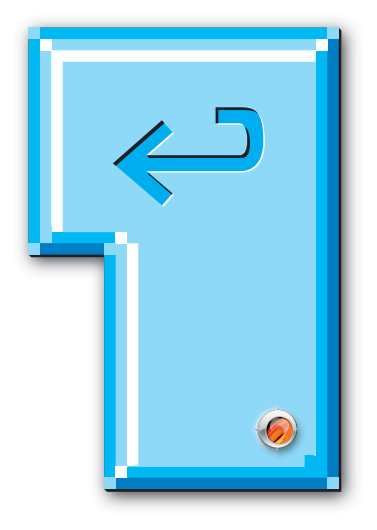

Tastaturlayout:

Betriebssystem: Mac OS

### <span id="page-1-0"></span>**Willkommen zu XPRESSIOs Tastaturbefehlen für QuarkXPress® 7.2**

Die Basis für diese Tastaturbefehle bildet die QXP-Onlinehilfe. Diese Tastaturbefehle wurden überprüft und — soweit sie nicht funktionsfähig sind — mit einem ☹ markiert. Änderungen gegenüber der vorhergehenden Version sind farblich gekennzeichnet.

Das PDF ist interaktiv. Klicken Sie im PDF-Reader auf den Reiter »Lesezeichen«, um diese aufzurufen, falls er nicht aktiv ist. Die Lesezeichen zeigen Befehlsgruppen und -abschnitte in alphabetischer Reihenfolge an. Durch Klicken werden Sie auf die entsprechende Seite geleitet. Am Ende der Tastaturbefehle befindet sich ein Index, von dem durch Anklicken der Seitenzahlen, die hinter den jeweiligen Begriffen stehen, ebenfalls auf die betreffende Seite umgeschaltet wird.

Die Datei lässt sich natürlich auch ausdrucken. Die Seiten sind so konzipiert, dass bei einseitigem Druck links ein genügend großer Lochrand verbleibt.

Der Download und die Nutzung der Datei ist kostenlos und erfolgt »As Is«. Eine Haftung für etwaige Fehler ist daher ausgeschlossen.

> Feedback unter [peter.offenhuber@quarkuser.net](mailto:peter.offenhuber@quarkuser.net)

## **MARVIN**

<span id="page-2-0"></span>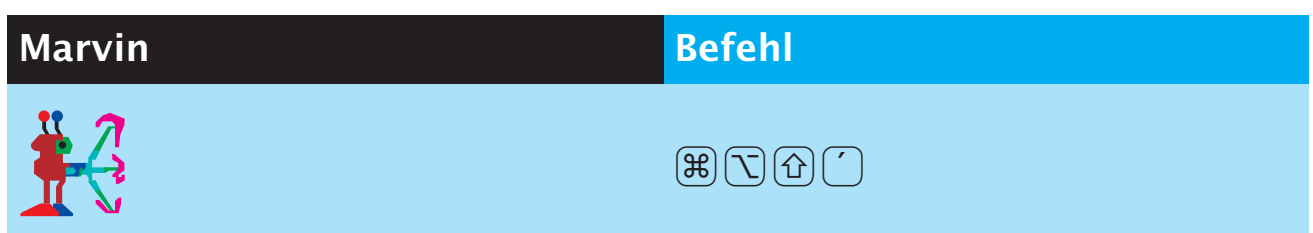

Marvin erscheint immer, wenn ein Objekt ausgewählt ist und die obenstehende Tastenkombination gedrückt wird. Dann beamt er das Objekt weg. Keine Sorge: Mit  $\mathbb{R}(\overline{Z})$  kann das problemlos rückgängig gemacht werden!

## **BILDBEFEHLE**

<span id="page-3-0"></span>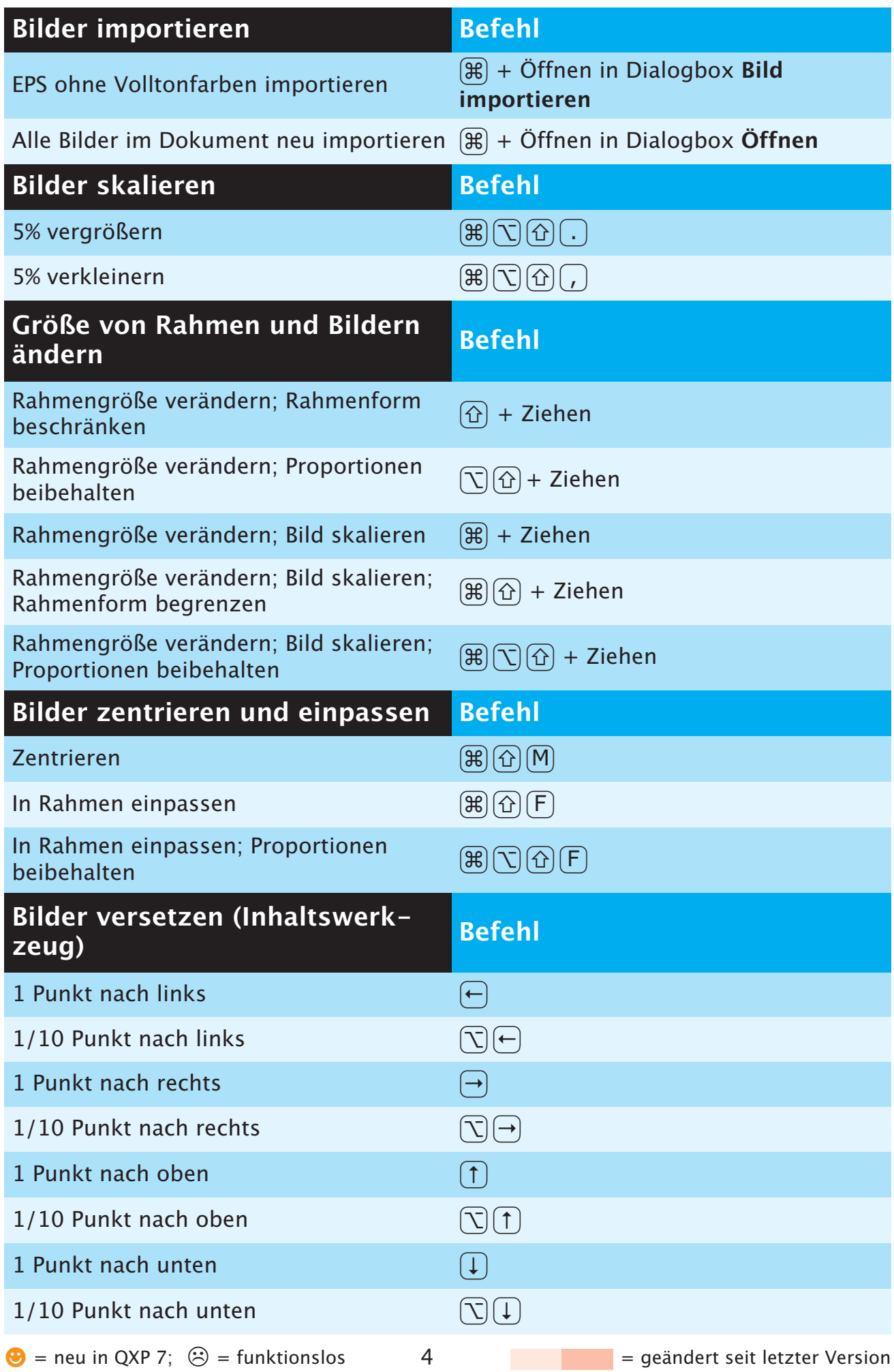

<span id="page-4-0"></span>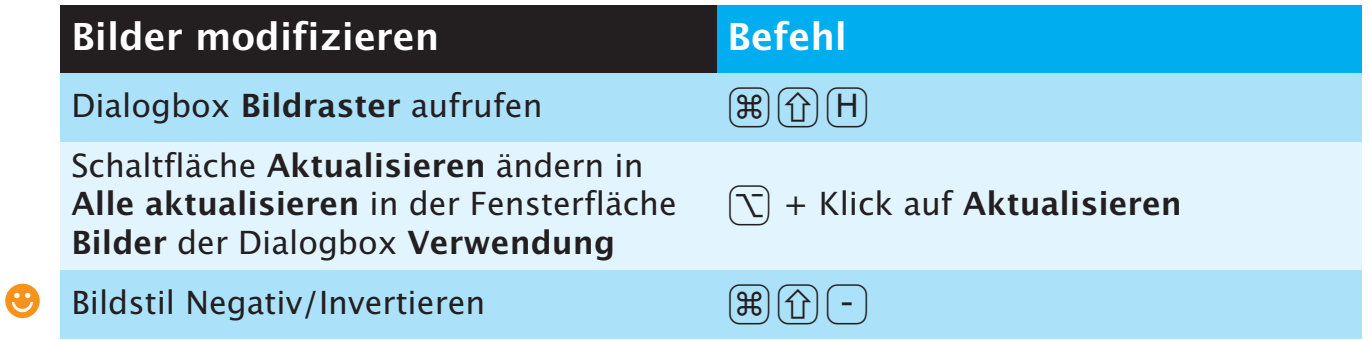

## **DIALOGBOXBEFEHLE**

<span id="page-5-0"></span>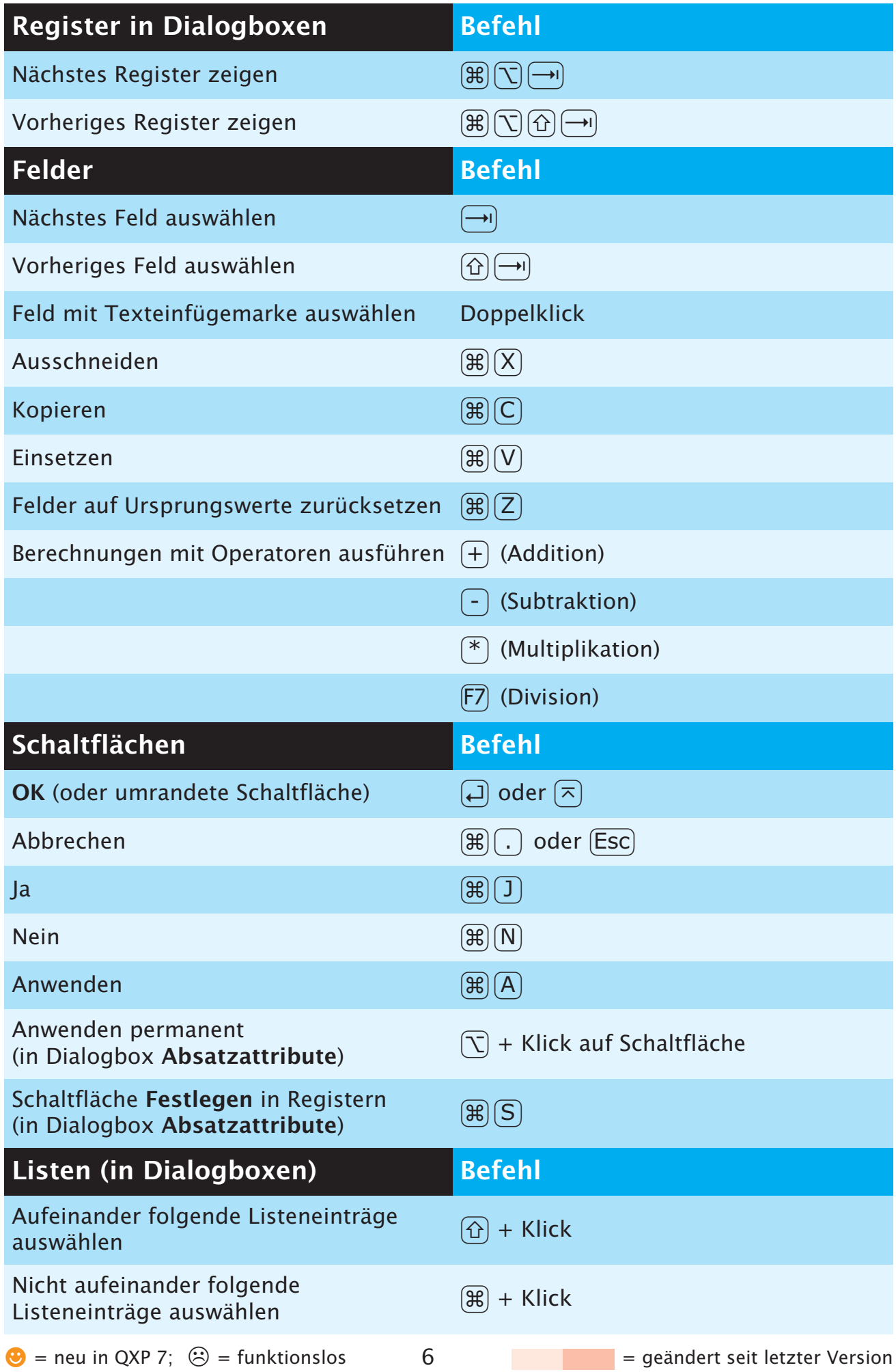

## **MENÜBEFEHLE**

<span id="page-6-0"></span>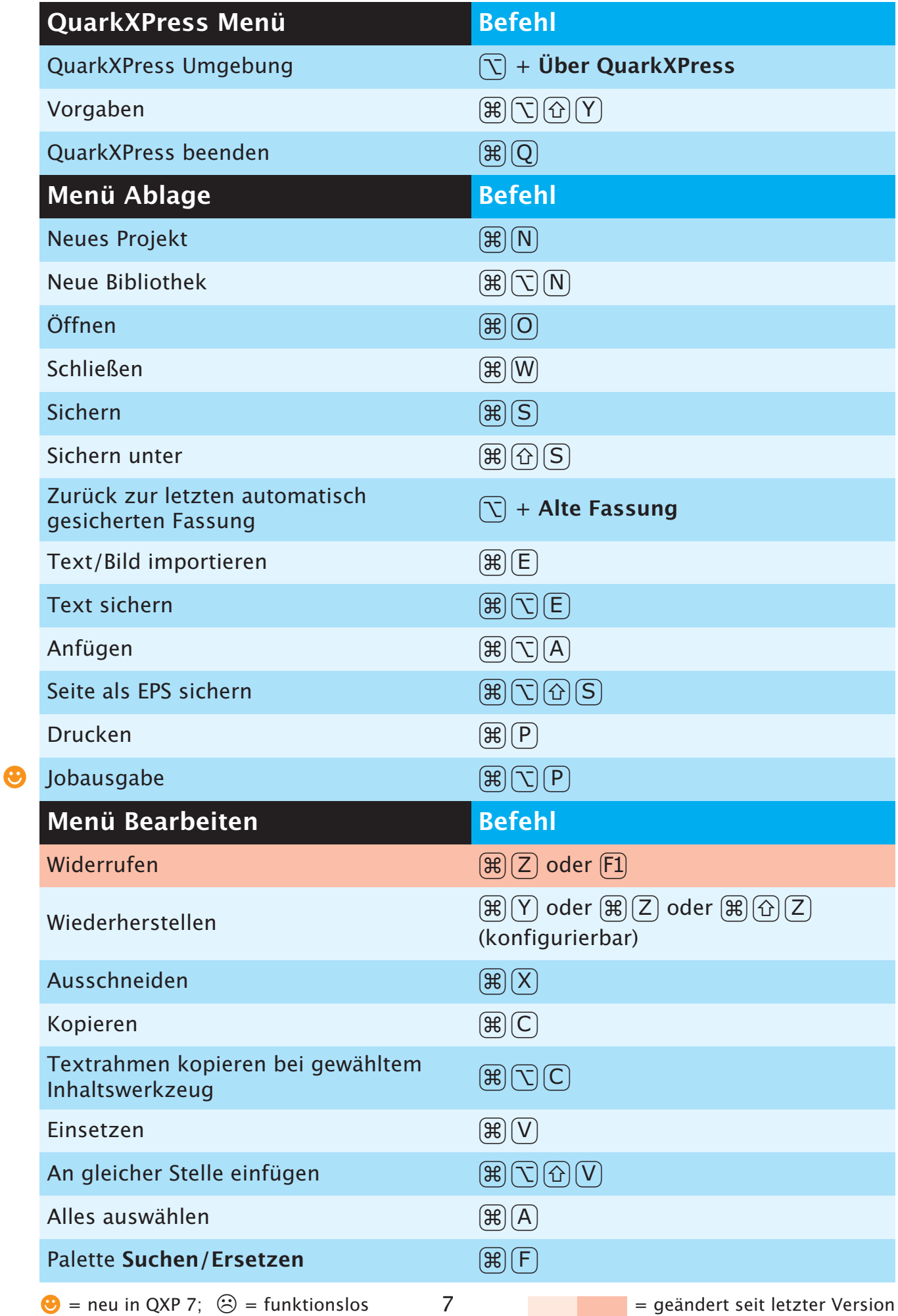

<span id="page-7-0"></span>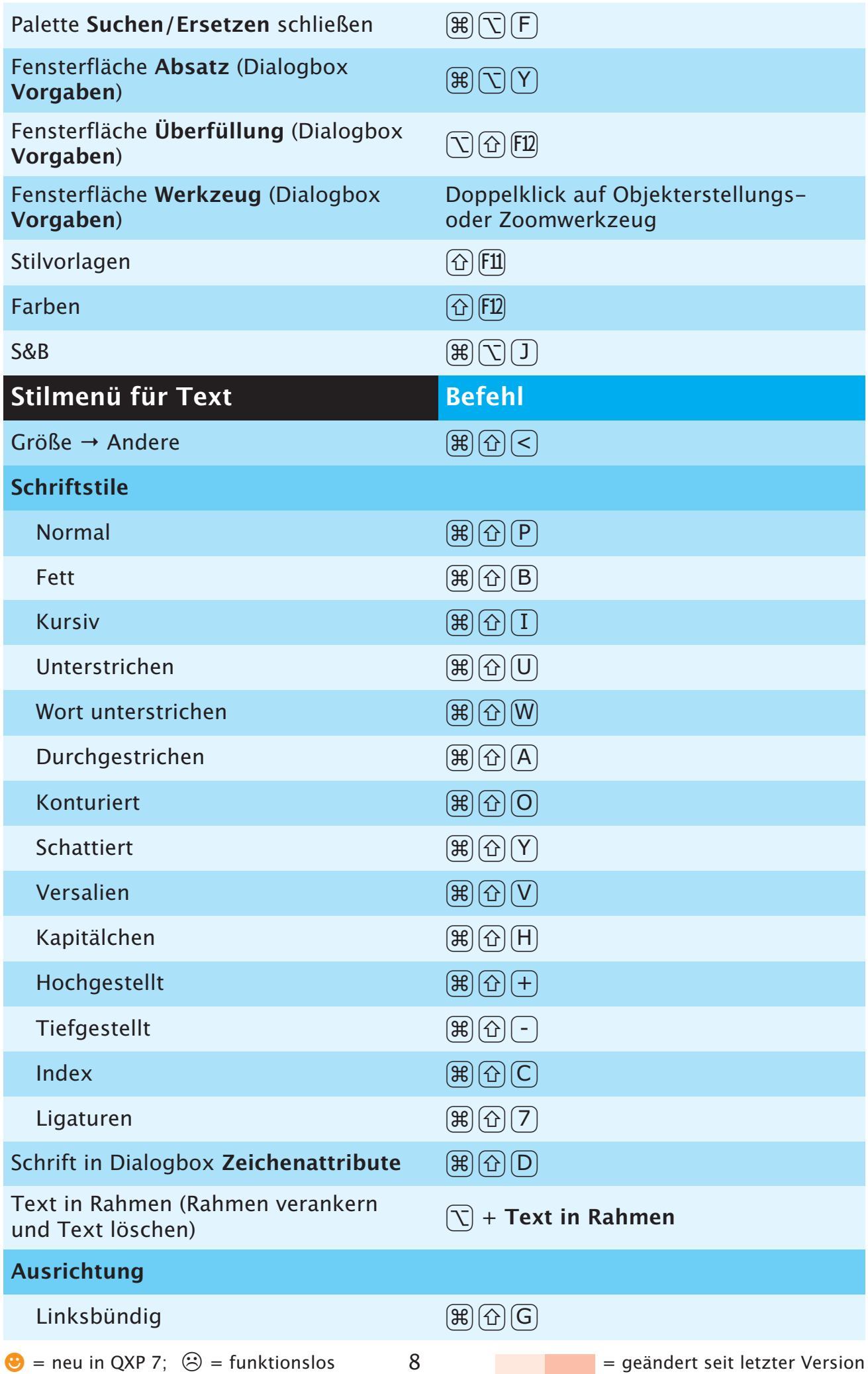

<span id="page-8-0"></span>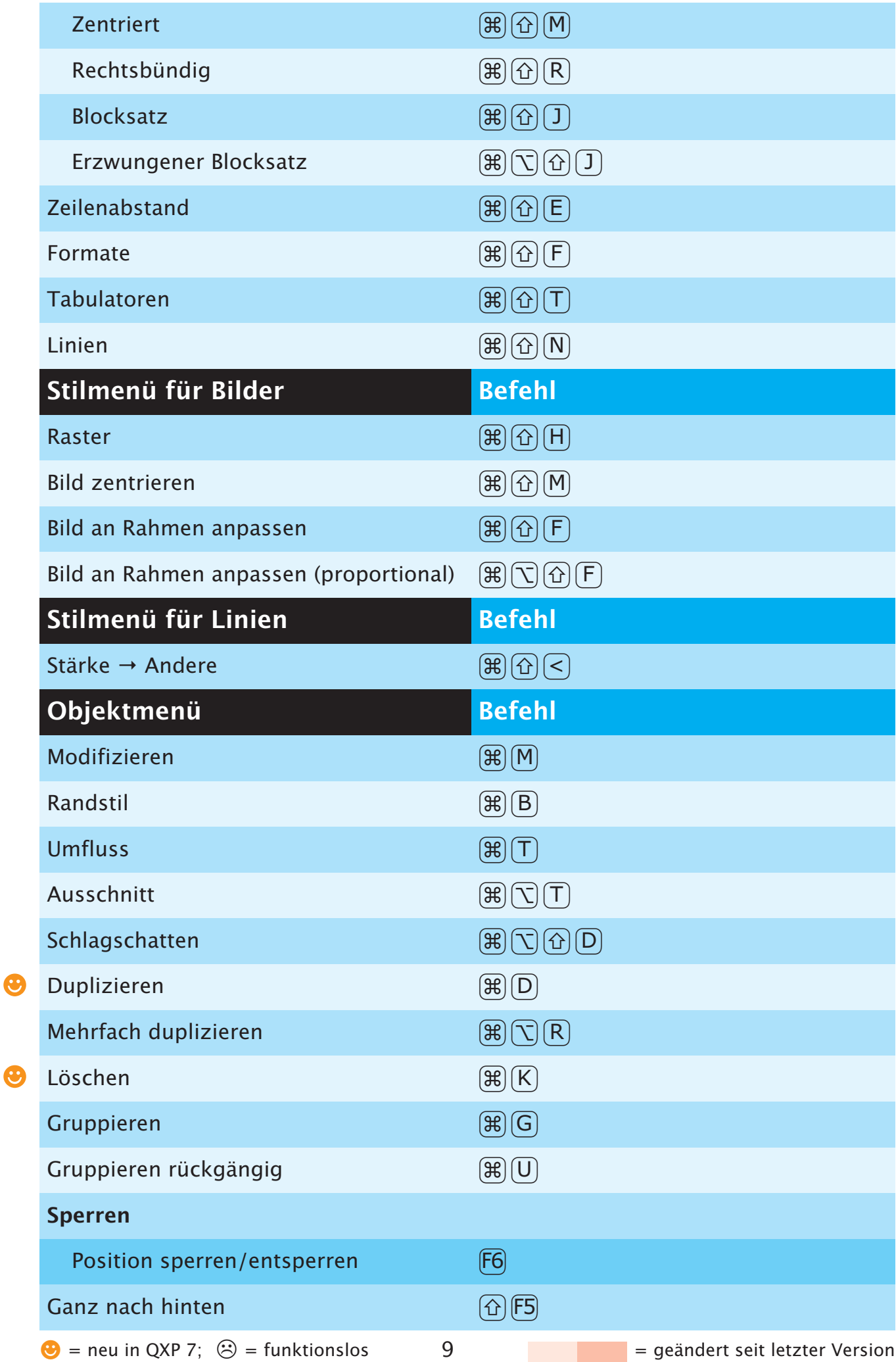

<span id="page-9-0"></span>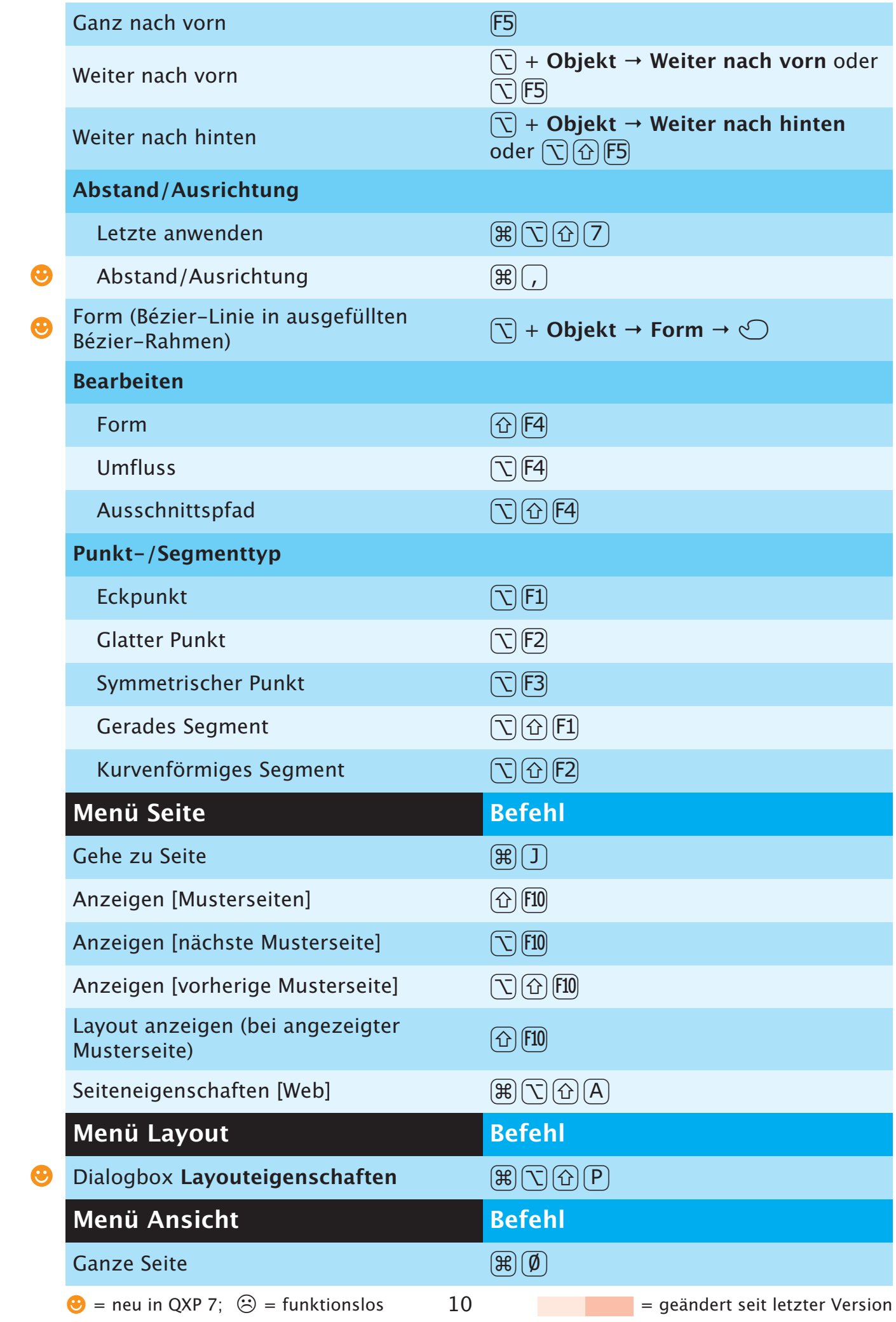

<span id="page-10-0"></span>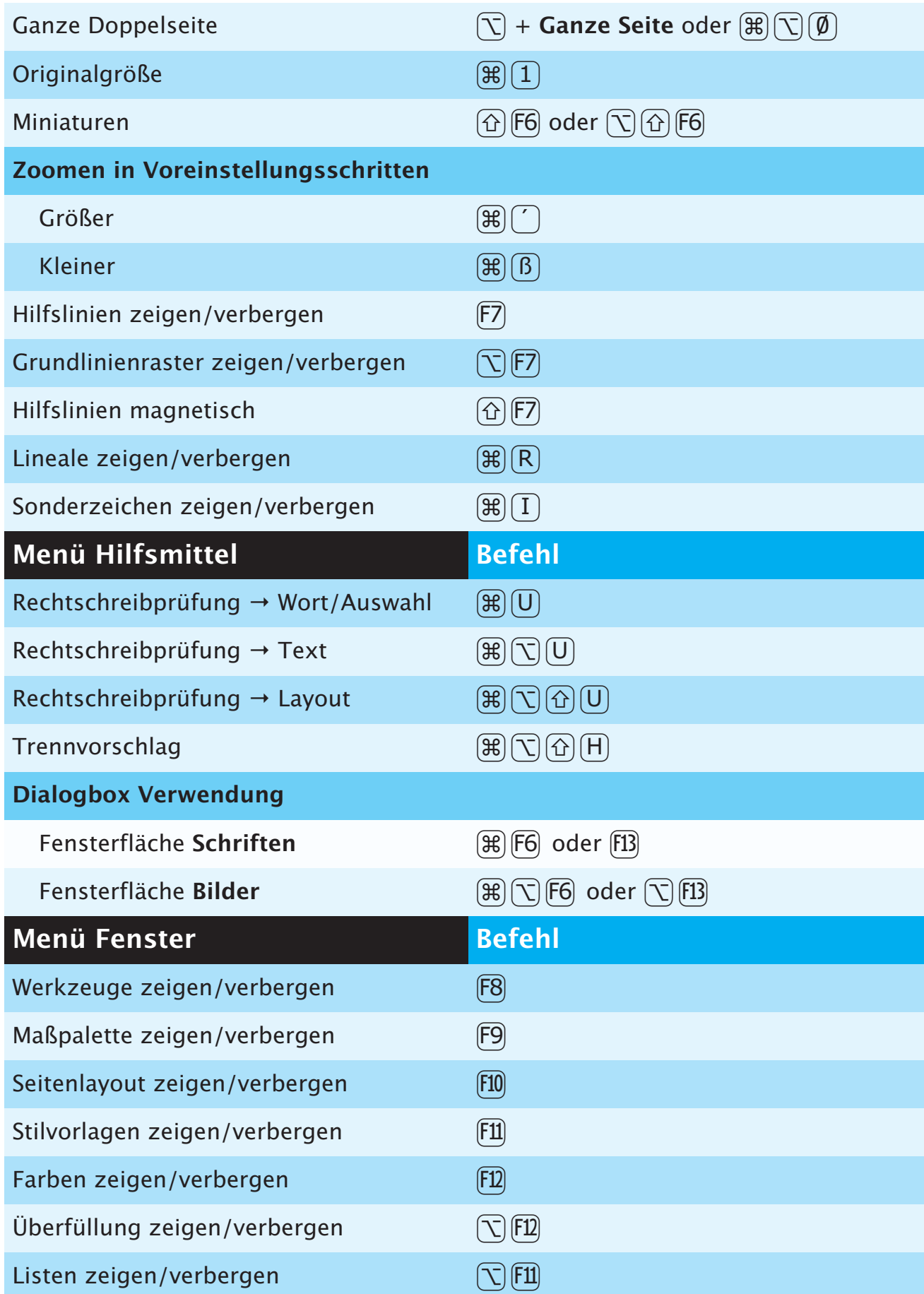

## **OBJEKTBEFEHLE**

<span id="page-11-0"></span>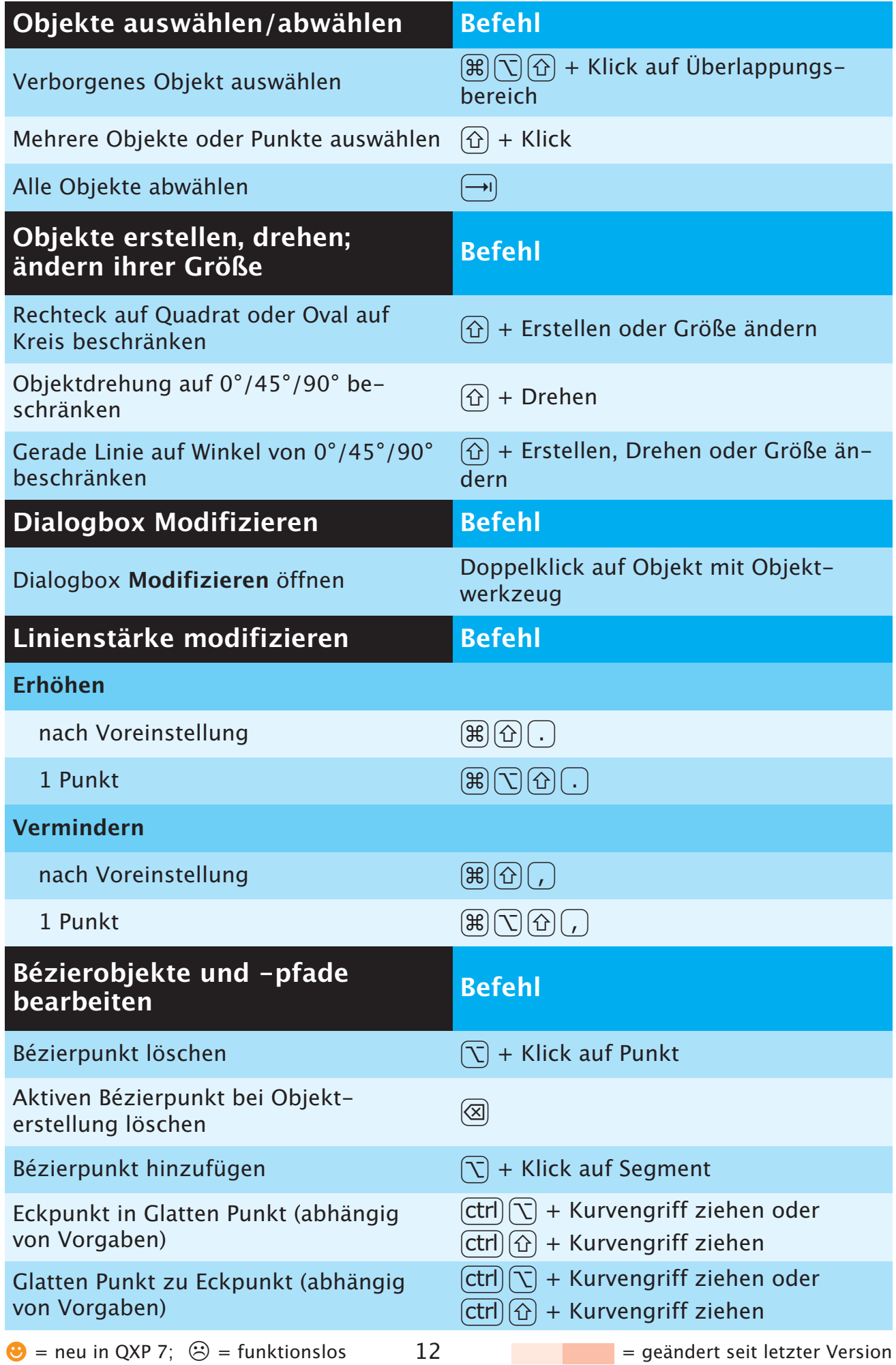

<span id="page-12-0"></span>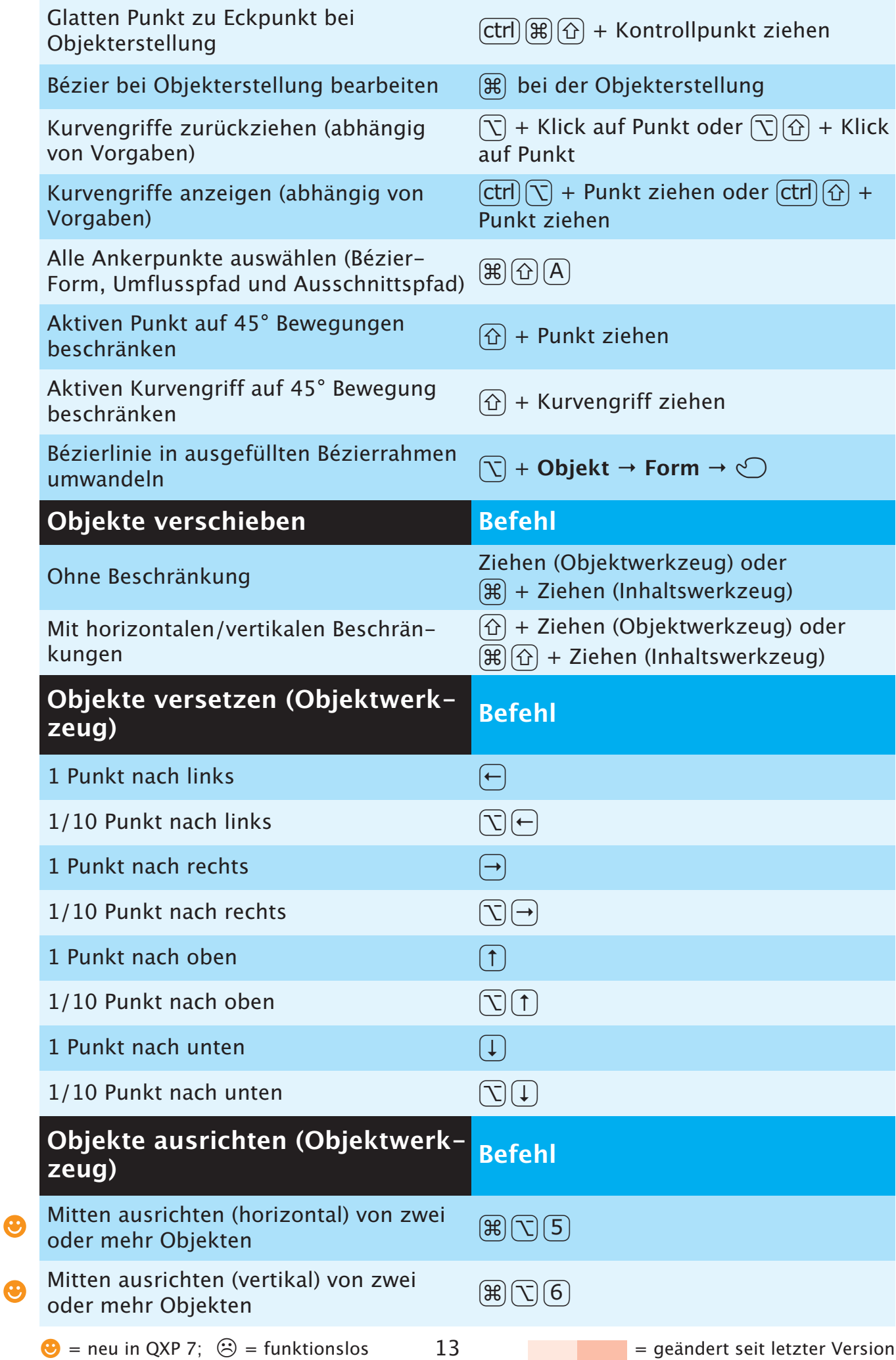

<span id="page-13-0"></span>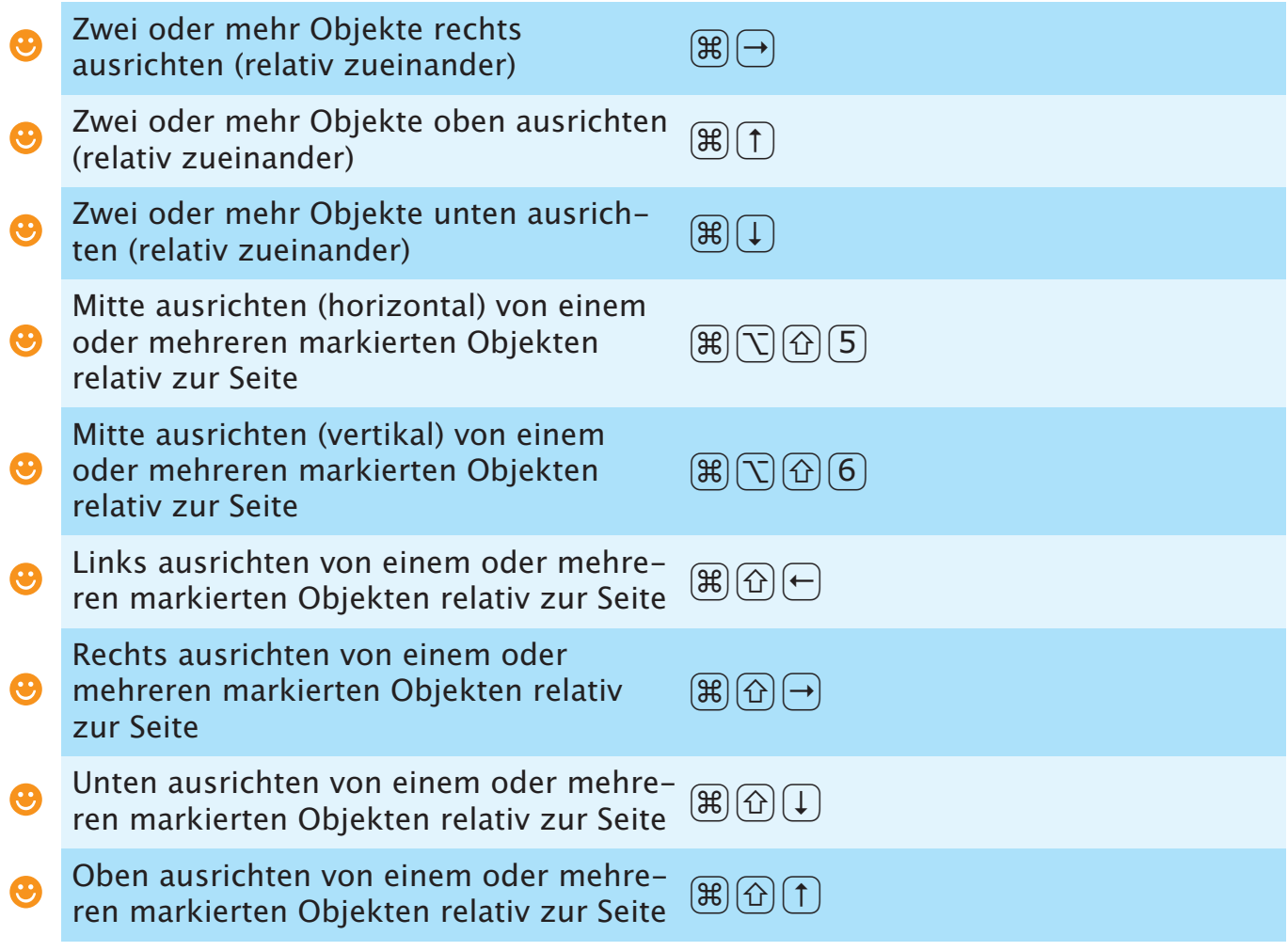

## **PALETTENBEFEHLE**

<span id="page-14-0"></span>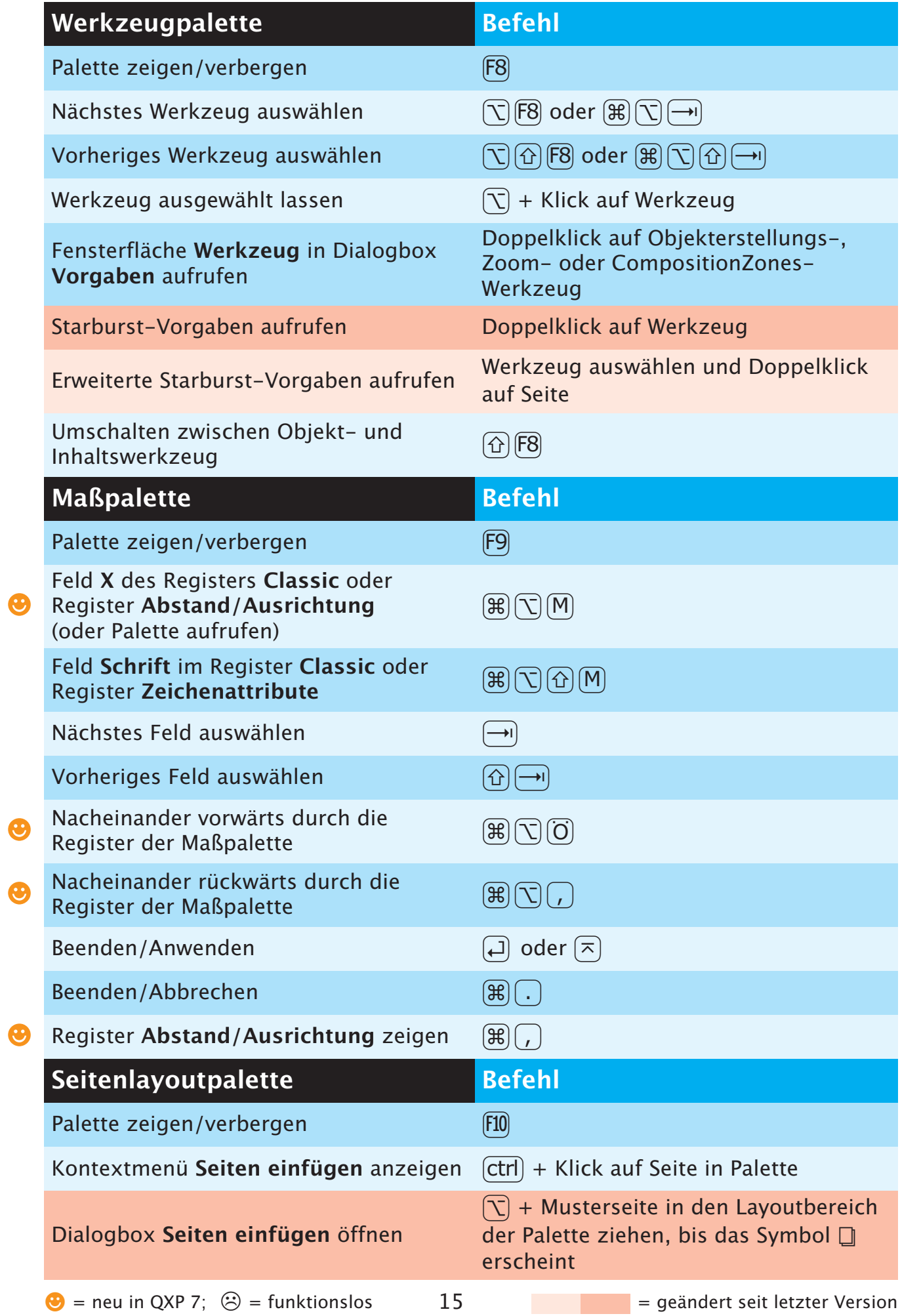

<span id="page-15-0"></span>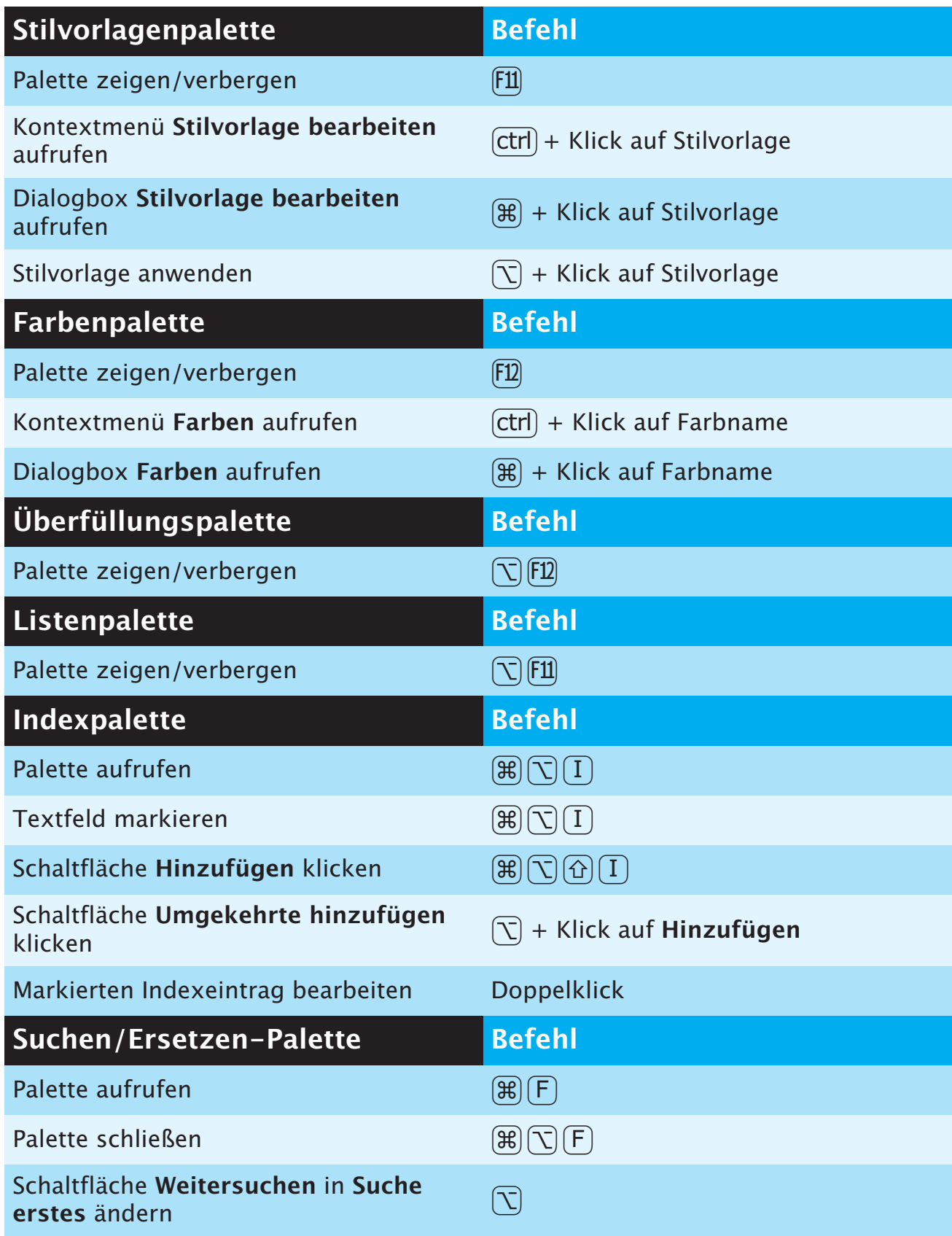

## **PROJEKT- U. LAYOUTBEFEHLE**

<span id="page-16-0"></span>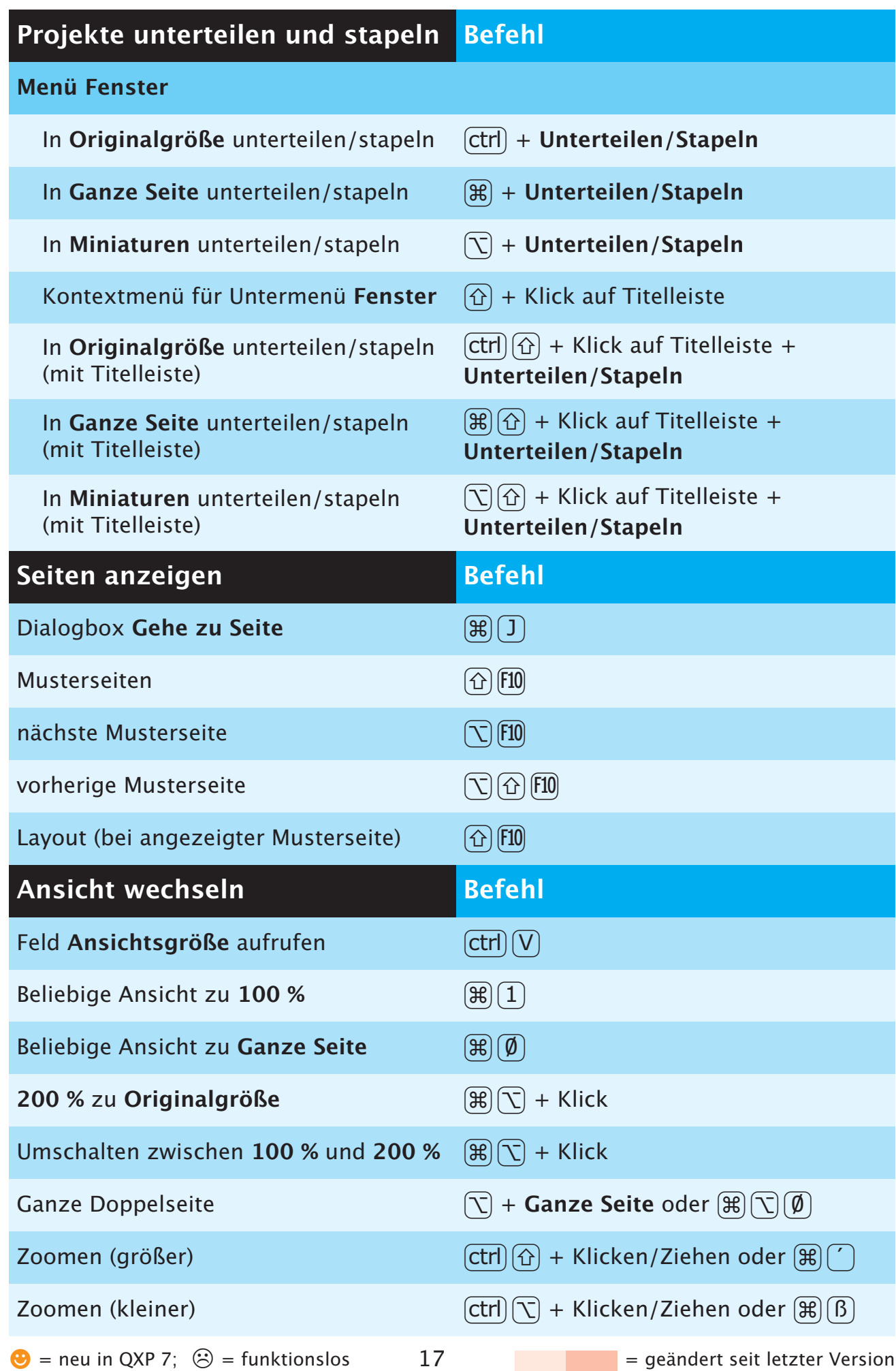

<span id="page-17-0"></span>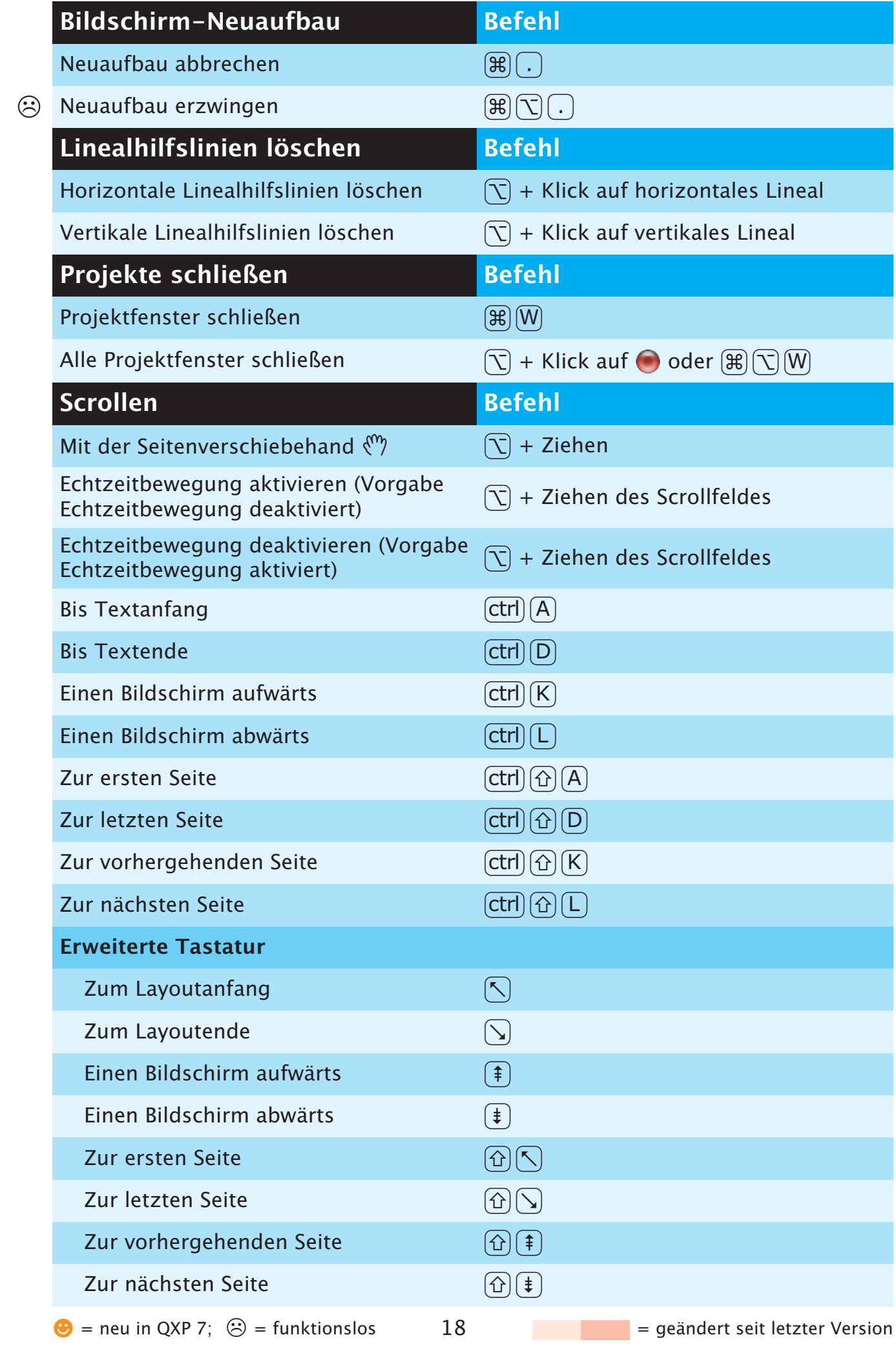

<span id="page-18-0"></span>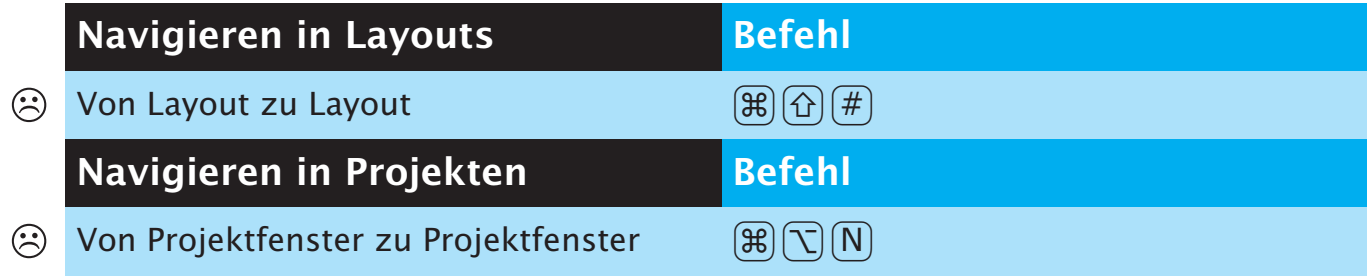

## **TEXTBEFEHLE**

<span id="page-19-0"></span>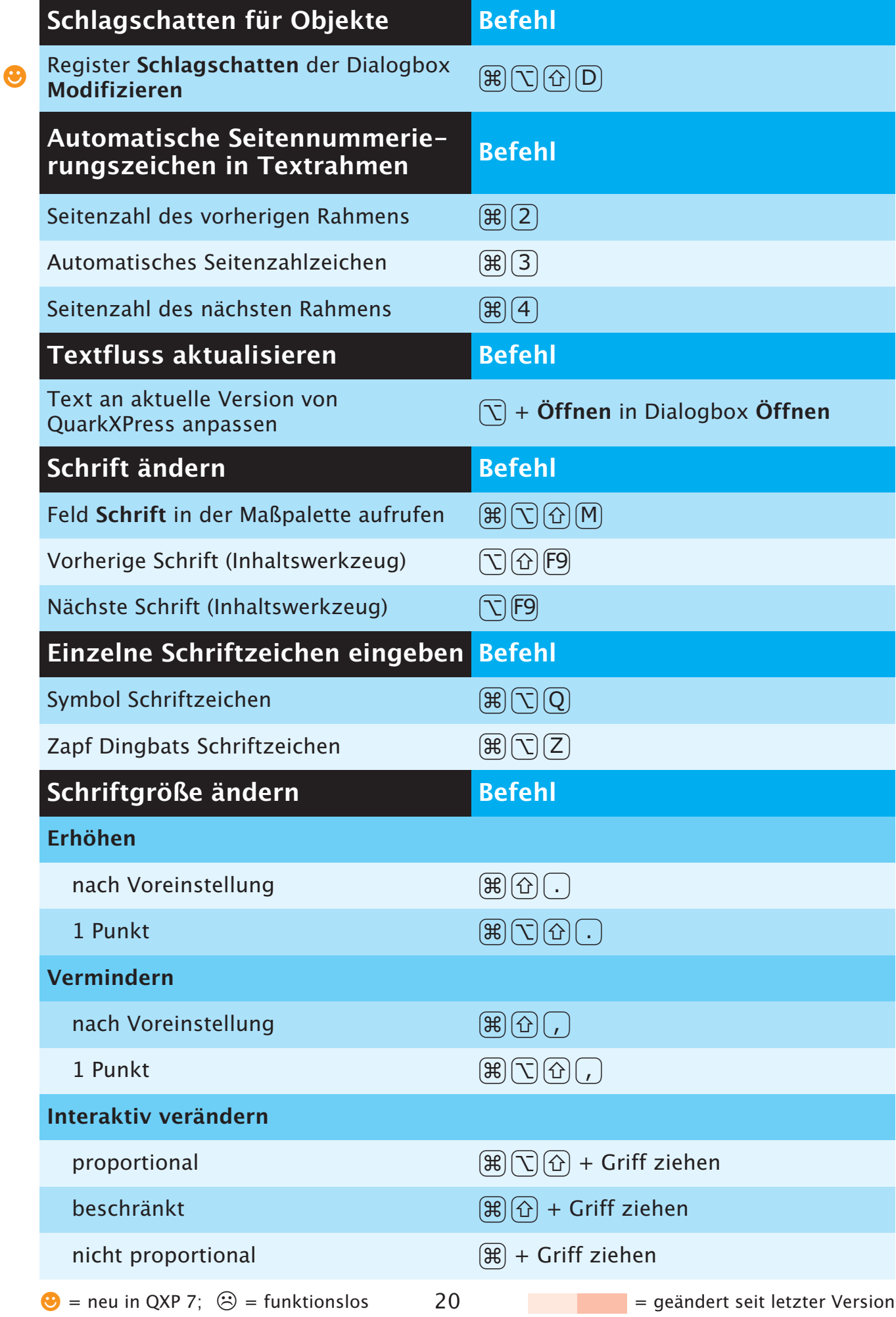

<span id="page-20-0"></span>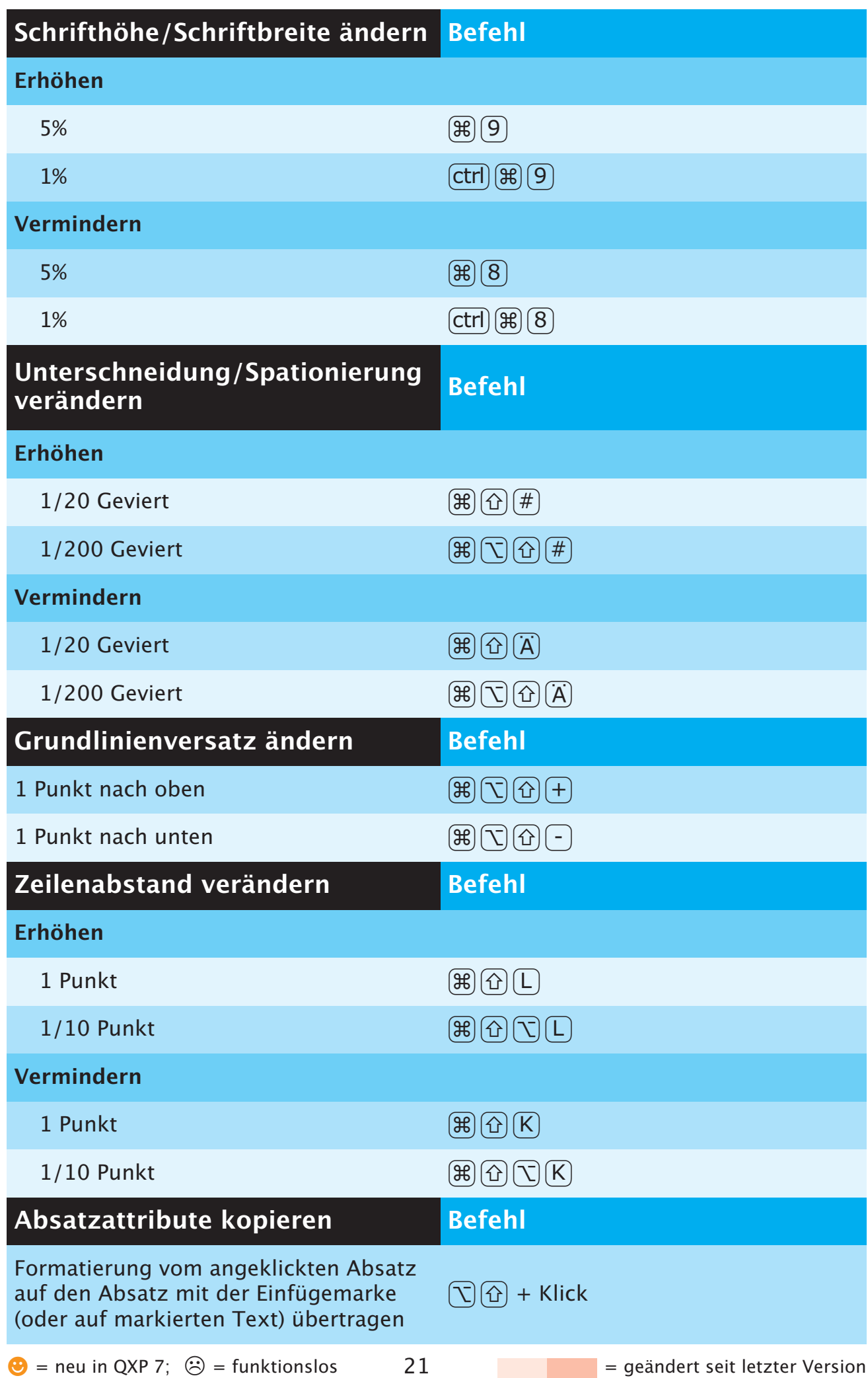

<span id="page-21-0"></span>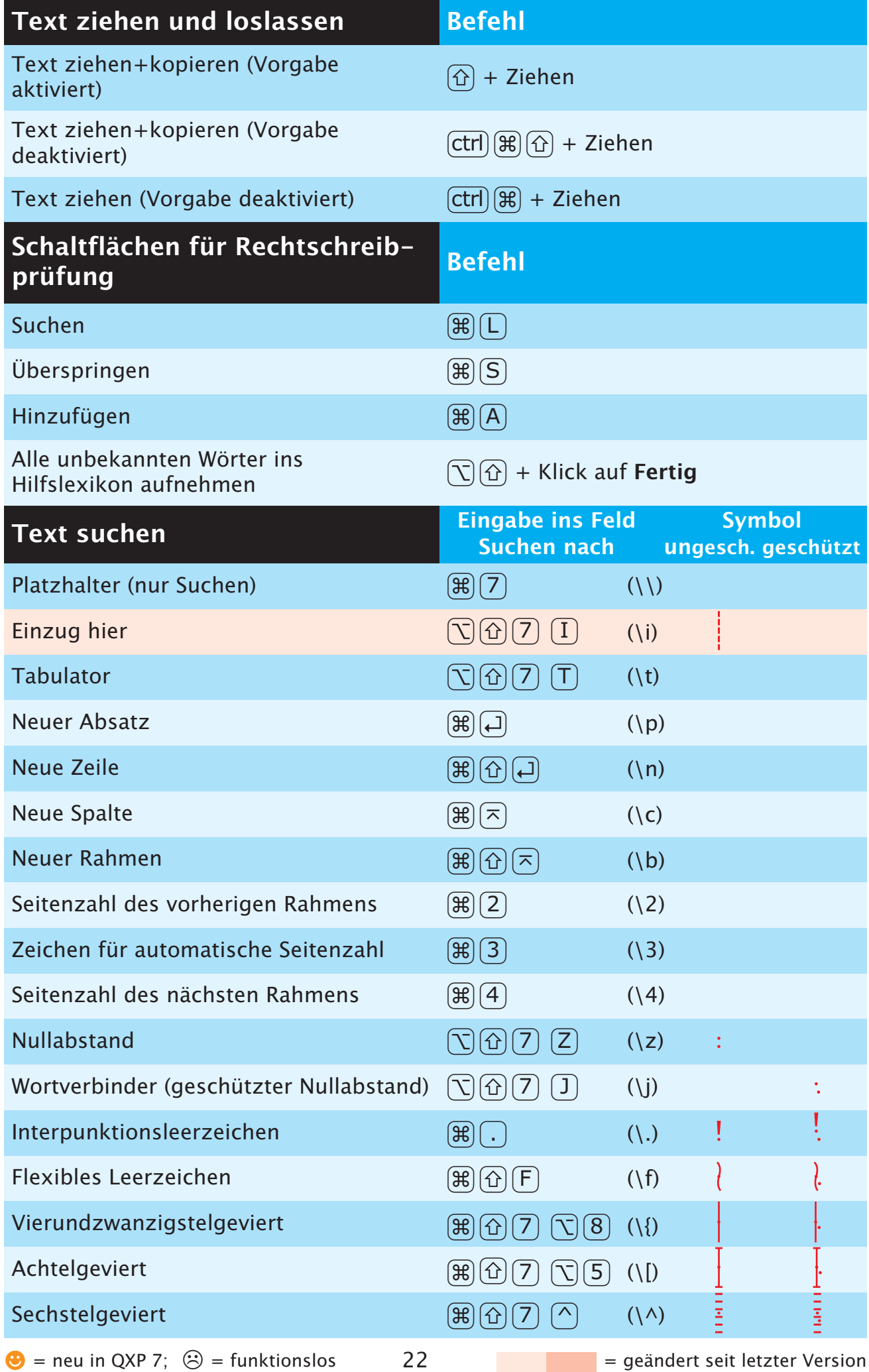

<span id="page-22-0"></span>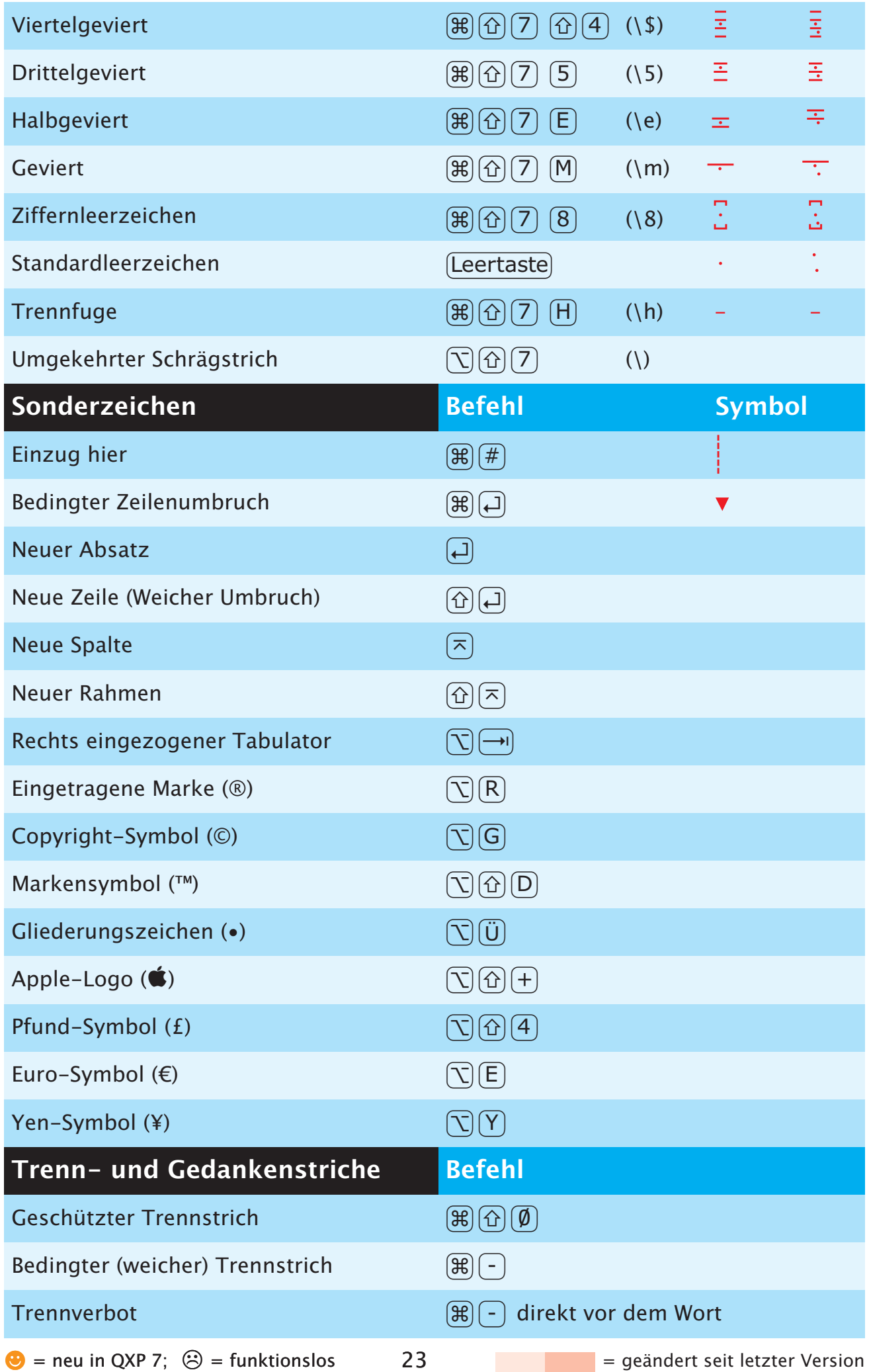

<span id="page-23-0"></span>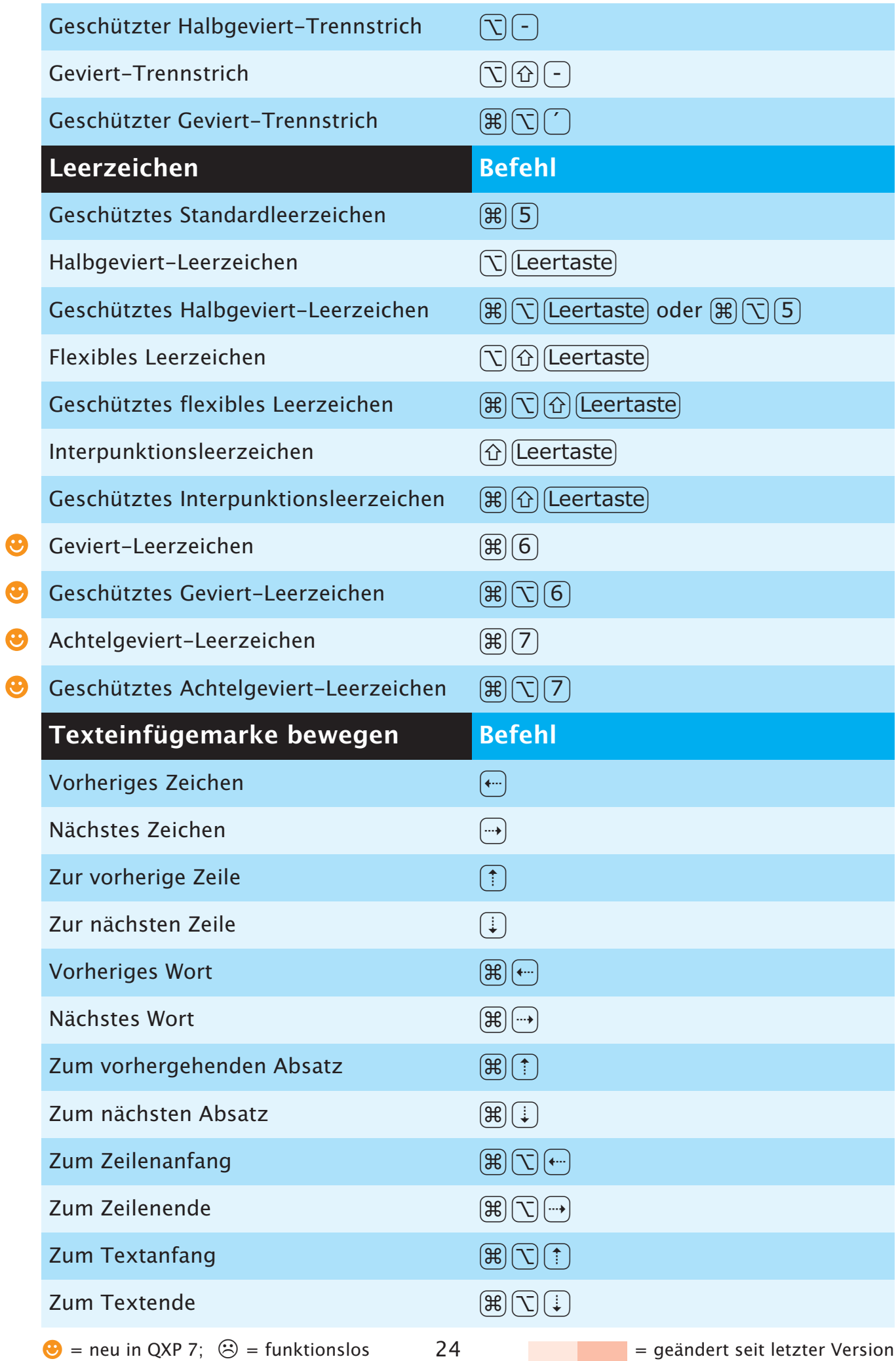

<span id="page-24-0"></span>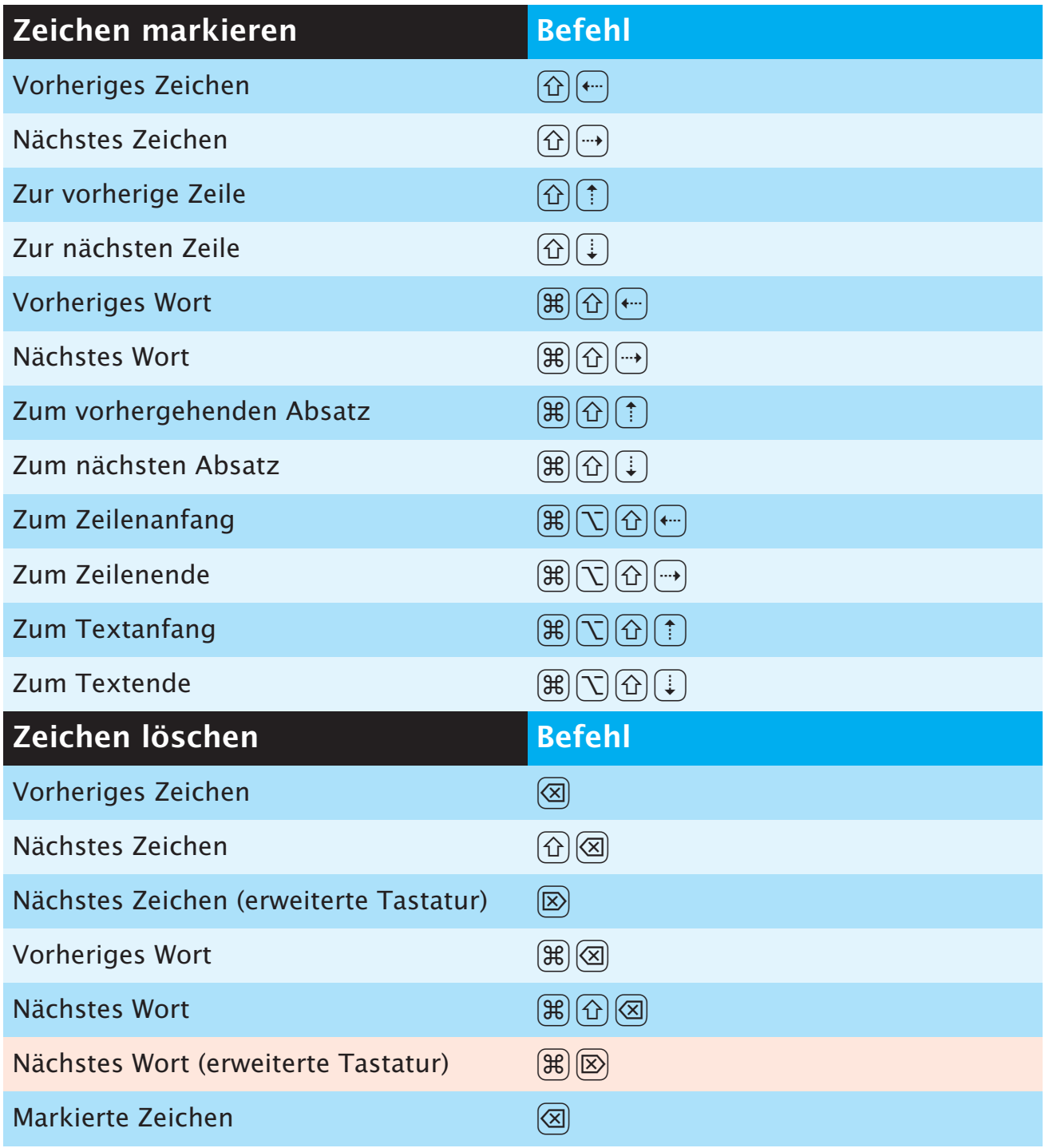

## **QUARK XPERT TOOLS PRO XPert Type**

<span id="page-25-0"></span>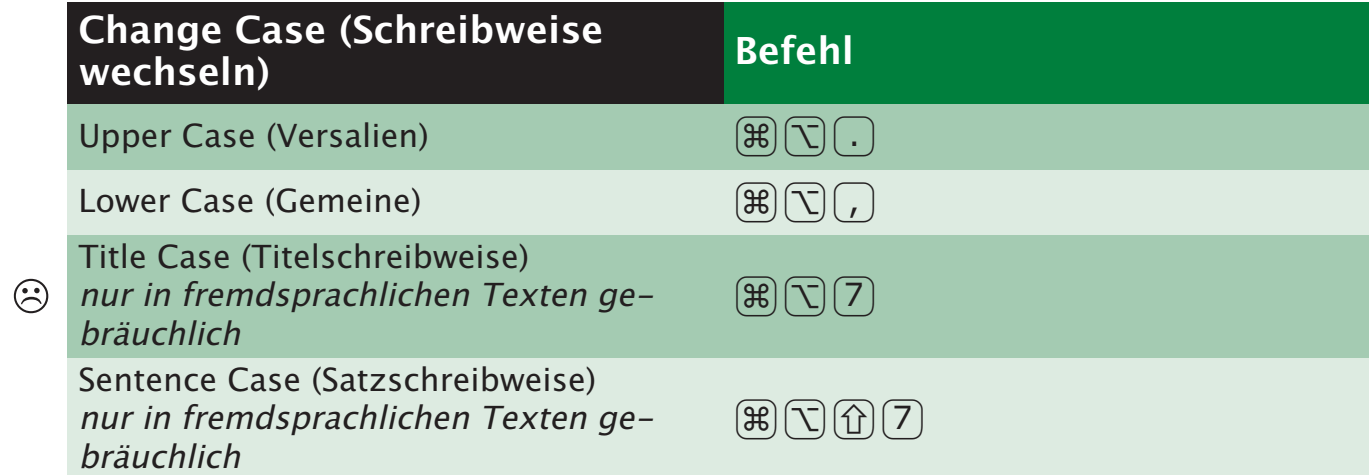

## **INTERACTIVEDESIGNER**

<span id="page-26-0"></span>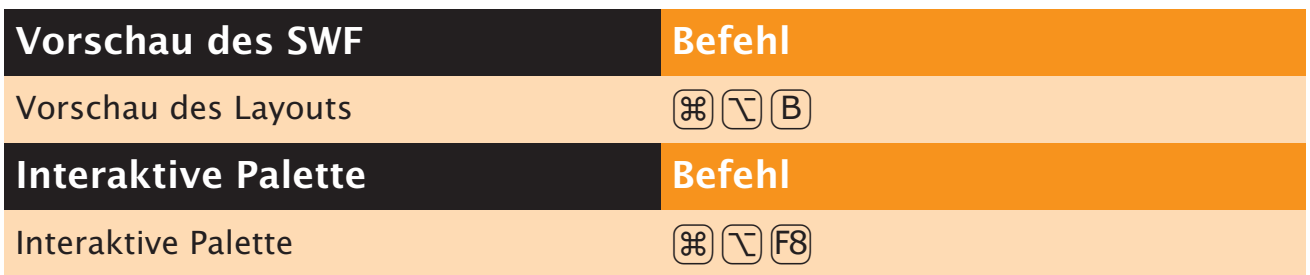

## **INDEX**

### <span id="page-27-0"></span>**A**

Abstand/Ausrichtung Abstand/Ausrichtung [10](#page-9-0) Letzte anwenden [10](#page-9-0) Alles auswählen [7](#page-6-0) An gleicher Stelle einfügen [7](#page-6-0) Anfügen [7](#page-6-0) Ansicht 200 % zu Originalgröße [17](#page-16-0) Beliebige Ansicht zu 100 % [17](#page-16-0) Beliebige Ansicht zu Ganze Seite [17](#page-16-0) Feld Ansichtsgröße aufrufen [17](#page-16-0) Ganze Doppelseite [11,](#page-10-0) [17](#page-16-0) Ganze Seite [10](#page-9-0) Grundlinienraster [11](#page-10-0) Hilfslinien [11](#page-10-0) Lineale [11](#page-10-0) Miniaturen [11](#page-10-0) Originalgröße [11](#page-10-0) Sonderzeichen [11](#page-10-0) Umschalten zwischen 100 % und 200 % [17](#page-16-0) Anzeigen Layout [10](#page-9-0), [17](#page-16-0) Musterseiten [10](#page-9-0), [17](#page-16-0) nächste Musterseite [10,](#page-9-0) [17](#page-16-0) vorherige Musterseite [10](#page-9-0), [17](#page-16-0) Ausschneiden [7](#page-6-0) Ausschnitt [9](#page-8-0) Automatische Seitennummerierungszeichen in Textrahmen Automatisches Seitenzahlzeichen [20](#page-19-0) Seitenzahl des nächsten Rahmens [20](#page-19-0) Seitenzahl des vorherigen Rahmens [20](#page-19-0)

### **B**

Bearbeiten Ausschnittspfad [10](#page-9-0) Form [10](#page-9-0) Umfluss [10](#page-9-0) Bedingter (weicher) Trennstrich [23](#page-22-0) Bedingter Zeilenumbruch [23](#page-22-0) Bézierobjekte und -pfade bearbeiten Aktiven Bézierpunkt bei Objekterstellung löschen [12](#page-11-0) Aktiven Kurvengriff auf 45° Bewegung beschränken [13](#page-12-0) Aktiven Punkt auf 45° Bewegungen beschränken [13](#page-12-0) Alle Ankerpunkte auswählen [13](#page-12-0) Bézier bei Objekterstellung bearbeiten [13](#page-12-0) Bézierlinie in ausgefüllten Bézierrahmen umwandeln [13](#page-12-0) Bézierpunkt hinzufügen [12](#page-11-0)

Bézierpunkt löschen [12](#page-11-0) Eckpunkt in Glatten Punkt [12](#page-11-0) Glatten Punkt zu Eckpunkt [12](#page-11-0) Glatten Punkt zu Eckpunkt bei Objekterstellung [13](#page-12-0) Kurvengriffe anzeigen [13](#page-12-0) Kurvengriffe zurückziehen [13](#page-12-0) Bilder an Rahmen anpassen [9](#page-8-0) an Rahmen anpassen (proportional) [9](#page-8-0) Größe von Rahmen und Bildern ändern Rahmengröße verändern; Bild skalieren [4](#page-3-0) Rahmengröße verändern; Bild skalieren; Proportionen beibehalten [4](#page-3-0) Rahmengröße verändern; Bild skalieren; Rahmenform begrenzen [4](#page-3-0) Rahmengröße verändern; Proportionen beibehalten [4](#page-3-0) Rahmengröße verändern; Rahmenform beschränken [4](#page-3-0) importieren Alle Bilder im Dokument neu importieren [4](#page-3-0) EPS ohne Volltonfarben importieren [4](#page-3-0) modifizieren Bildstil Negativ/Invertieren [5](#page-4-0) Dialogbox Bildraster aufrufen [5](#page-4-0) Schaltlfläche Aktualisieren ändern in Alle aktualisieren in der Fensterfläche Bilder der Dialogbox Verwendung [5](#page-4-0) Raster [9](#page-8-0) skalieren 5% vergrößern [4](#page-3-0) 5% verkleinern [4](#page-3-0) versetzen 1 Punkt nach links [4](#page-3-0) 1 Punkt nach oben [4](#page-3-0) 1 Punkt nach rechts [4](#page-3-0) 1 Punkt nach unten [4](#page-3-0) 1/10 Punkt nach links [4](#page-3-0) 1/10 Punkt nach oben [4](#page-3-0) 1/10 Punkt nach rechts [4](#page-3-0) 1/10 Punkt nach unten [4](#page-3-0) zentrieren und einpassen In Rahmen einpassen [4](#page-3-0) In Rahmen einpassen; Proportionen beibehalten [4](#page-3-0) Zentrieren [4,](#page-3-0) [9](#page-8-0) Bildschirm-Neuaufbau abbrechen [18](#page-17-0) erzwingen [18](#page-17-0)

### **D**

Dialogbox Farben aufrufen [16](#page-15-0) Dialogbox Gehe zu Seite [17](#page-16-0)

Dialogbox Layouteigenschaften [10](#page-9-0) Dialogbox Seiten einfügen öffnen [15](#page-14-0) Dialogbox Stilvorlage bearbeiten aufrufen [16](#page-15-0) Dialogbox Verwendung Fensterfläche Bilder [11](#page-10-0) Fensterfläche Schriften [11](#page-10-0) Drucken [7](#page-6-0) Duplizieren [9](#page-8-0)

### **E**

Einsetzen [7](#page-6-0) Einzug hier [23](#page-22-0)

### **F**

Farben [8](#page-7-0) Farben zeigen/verbergen [11](#page-10-0) Farbenpalette Kontextmenü Farben aufrufen [16](#page-15-0) zeigen/verbergen [16](#page-15-0) Felder Ausschneiden [6](#page-5-0) Berechnungen mit Operatoren ausführen [6](#page-5-0) Einsetzen [6](#page-5-0) Feld mit Texteinfügemarke auswählen [6](#page-5-0) Felder auf Ursprungswerte zurücksetzen [6](#page-5-0) Kopieren [6](#page-5-0) Nächstes Feld auswählen [6](#page-5-0) Vorheriges Feld auswählen [6](#page-5-0) Fensterfläche Absatz (Dialogbox Vorgaben) [8](#page-7-0) Fensterfläche Überfüllung (Dialogbox Vorgaben) [8](#page-7-0) Fensterfläche Werkzeug (Dialogbox Vorgaben) [8](#page-7-0) Form (Bézier-Linie in ausgefüllten Bézier-Rahmen) [10](#page-9-0) Formate [9](#page-8-0) Formatierung vom angeklickten Absatz auf den Absatz mit der Einfügemarke (oder auf markierten Text) übertragen [21](#page-20-0) **G**

Ganz nach hinten [9](#page-8-0) Ganz nach vorn [10](#page-9-0) Gehe zu Seite [10](#page-9-0) Geschützter Geviert-Trennstrich [24](#page-23-0) Geschützter Halbgeviert-Trennstrich [24](#page-23-0) Geschützter Trennstrich [23](#page-22-0) Geviert-Trennstrich [24](#page-23-0) Grundlinienversatz 1 Punkt nach oben [21](#page-20-0) 1 Punkt nach unten [21](#page-20-0) Gruppieren [9](#page-8-0) Gruppieren rückgängig [9](#page-8-0)

### **H**

Hilfslinien magnetisch [11](#page-10-0)

### **I**

Indexpalette aufrufen [16](#page-15-0) Markierten Indexeintrag bearbeiten [16](#page-15-0) Schaltfläche Hinzufügen klicken [16](#page-15-0) Schaltfläche Umgekehrte hinzufügen klicken [16](#page-15-0) Textfeld markieren [16](#page-15-0) InteractiveDesigner [27](#page-26-0) Interaktive Palette [27](#page-26-0) Vorschau des SWF Vorschau des Layouts [27](#page-26-0)

### **J**

Jobausgabe [7](#page-6-0)

### **K**

Kopieren [7](#page-6-0)

### **L**

Leerzeichen Achtelgeviert-Leerzeichen [24](#page-23-0) Flexibles Leerzeichen [24](#page-23-0) Geschütztes Achtelgeviert-Leerzeichen [24](#page-23-0) Geschütztes flexibles Leerzeichen [24](#page-23-0) Geschütztes Geviert-Leerzeichen [24](#page-23-0) Geschütztes Halbgeviert-Leerzeichen [24](#page-23-0) Geschütztes Interpunktionsleerzeichen [24](#page-23-0) Geschütztes Standardleerzeichen [24](#page-23-0) Geviert-Leerzeichen [24](#page-23-0) Halbgeviert-Leerzeichen [24](#page-23-0) Interpunktionsleerzeichen [24](#page-23-0) Linealhilfslinien löschen Horizontale [18](#page-17-0) Vertikale [18](#page-17-0) Linien [9](#page-8-0) Linienstärke Andere [9](#page-8-0) Erhöhen 1 Punkt [12](#page-11-0) nach Voreinstellung [12](#page-11-0) Vermindern 1 Punkt [12](#page-11-0) nach Voreinstellung [12](#page-11-0) Listen (in Dialogboxen) Aufeinander folgende Listeneinträge auswählen [6](#page-5-0) Nicht aufeinander folgende Listeneinträge auswählen [6](#page-5-0) Listen zeigen/verbergen [11](#page-10-0) Listenpalette zeigen/verbergen [16](#page-15-0) Löschen [9](#page-8-0)

### **M**

Marvin [3](#page-2-0)

Maßpalette Beenden/Abbrechen [15](#page-14-0) Beenden/Anwenden [15](#page-14-0) Feld Schrift im Register Classic oder Register Zeichenattribute [15](#page-14-0) Feld X des Registers Classic oder Register Abstand/Ausrichtung [15](#page-14-0) Nacheinander rückwärts durch die Register der Maßpalette [15](#page-14-0) Nacheinander vorwärts durch die Register der Maßpalette [15](#page-14-0) Nächstes Feld auswählen [15](#page-14-0) Register Abstand/Ausrichtung zeigen [15](#page-14-0) Vorheriges Feld auswählen [15](#page-14-0) zeigen/verbergen [11](#page-10-0), [15](#page-14-0) Mehrfach duplizieren [9](#page-8-0) Modifizieren [9](#page-8-0)

### **N**

Navigieren Von Layout zu Layout [19](#page-18-0) Von Projektfenster zu Projektfenster [19](#page-18-0) Neue Bibliothek [7](#page-6-0) Neue Spalte [23](#page-22-0) Neue Zeile [23](#page-22-0) Neuer Absatz [23](#page-22-0) Neuer Rahmen [23](#page-22-0) Neues Projekt [7](#page-6-0)

### **O**

Objekte

ausrichten Links ausrichten von einem oder mehreren markierten Objekten relativ zur Seite [14](#page-13-0) Mitte ausrichten (horizontal) von einem oder mehreren markierten Objekten relativ zur Seite [14](#page-13-0)

Mitte ausrichten (vertikal) von einem oder mehreren markierten Objekten relativ zur Seite [14](#page-13-0)

Mitten ausrichten (horizontal) von zwei oder mehr Objekten [13](#page-12-0)

Mitten ausrichten (vertikal) von zwei oder mehr Objekten [13](#page-12-0)

Oben ausrichten von einem oder mehreren markierten Objekten relativ zur Seite [14](#page-13-0)

Rechts ausrichten von einem oder mehreren markierten Objekten relativ zur Seite [14](#page-13-0)

Unten ausrichten von einem oder mehreren markierten Objekten relativ zur Seite [14](#page-13-0)

Zwei oder mehr Objekte oben ausrichten (relativ zueinander) [14](#page-13-0)

Zwei oder mehr Objekte rechts ausrichten (relativ zueinander) [14](#page-13-0)

Zwei oder mehr Objekte unten ausrichten (relativ zueinander) [14](#page-13-0)

auswählen/abwählen

Alle Objekte abwählen [12](#page-11-0)

Mehrere Objekte oder Punkte auswählen [12](#page-11-0) Verborgenes Objekt auswählen [12](#page-11-0) erstellen, drehen; ändern ihrer Größe Gerade Linie auf Winkel von 0°/45°/90° beschränken [12](#page-11-0) Objektdrehung auf 0°/45°/90° beschränken [12](#page-11-0) Rechteck auf Quadrat oder Oval auf Kreis beschränken [12](#page-11-0) Modifizieren Dialogbox Modifizieren öffnen [12](#page-11-0) verschieben Mit horizontalen/vertikalen Beschränkungen [13](#page-12-0) Ohne Beschränkung [13](#page-12-0) versetzen 1 Punkt nach links [13](#page-12-0) 1 Punkt nach oben [13](#page-12-0) 1 Punkt nach rechts [13](#page-12-0) 1 Punkt nach unten [13](#page-12-0) 1/10 Punkt nach links [13](#page-12-0) 1/10 Punkt nach oben [13](#page-12-0) 1/10 Punkt nach rechts [13](#page-12-0) 1/10 Punkt nach unten [13](#page-12-0) Öffnen [7](#page-6-0)

### **P**

Palette Suchen/Ersetzen [7](#page-6-0) schließen [8](#page-7-0) Projekte schliessen Alle Projektfenster [18](#page-17-0) Projektfenster [18](#page-17-0) Punkt-/Segmenttyp Eckpunkt [10](#page-9-0) Gerades Segment [10](#page-9-0) Glatter Punkt [10](#page-9-0) Kurvenförmiges Segment [10](#page-9-0) Symmetrischer Punkt [10](#page-9-0)

### **Q**

Quark XPert Tools Pro Change Case Lower Case [26](#page-25-0) Sentence Case [26](#page-25-0) Title Case [26](#page-25-0) Upper Case [26](#page-25-0) QuarkXPress beenden [7](#page-6-0) QuarkXPress Umgebung [7](#page-6-0)

### **R**

Randstil [9](#page-8-0) Rechts eingezogener Tabulator [23](#page-22-0) Rechtschreibprüfung Layout [11](#page-10-0) Text [11](#page-10-0) Wort/Auswahl [11](#page-10-0)

Register in Dialogboxen Nächstes Register zeigen [6](#page-5-0) Vorheriges Register zeigen [6](#page-5-0) Register Schlagschatten der Dialogbox Modifizieren [20](#page-19-0)

### **S**

S&B [8](#page-7-0) Schaltflächen Abbrechen [6](#page-5-0) Anwenden [6](#page-5-0) permanent [6](#page-5-0) Ja [6](#page-5-0) Nein [6](#page-5-0) OK (oder umrandete Schaltfläche) [6](#page-5-0) Schaltfläche Festlegen in Registern (in Dialogbox Absatzattribute) [6](#page-5-0) Schaltflächen für Rechtschreibprüfung Alle unbekannten Wörter ins Hilfslexikon aufnehmen [22](#page-21-0) Hinzufügen [22](#page-21-0) Suchen [22](#page-21-0) Überspringen [22](#page-21-0) Schlagschatten [9](#page-8-0) Schließen [7](#page-6-0) Schrift ändern Feld Schrift in der Maßpalette aufrufen [20](#page-19-0) Nächste [20](#page-19-0) Vorherige [20](#page-19-0) in Dialogbox Zeichenattribute [8](#page-7-0) Schriftgrösse Andere [8](#page-7-0) Erhöhen [20](#page-19-0) 1 Punkt [20](#page-19-0) nach Voreinstellung [20](#page-19-0) Interaktiv verändern beschränkt [20](#page-19-0) nicht proportional [20](#page-19-0) proportional [20](#page-19-0) Vermindern 1 Punkt [20](#page-19-0) nach Voreinstellung [20](#page-19-0) Schrifthöhe/Schriftbreite Erhöhen 1% [21](#page-20-0) 5% [21](#page-20-0) Vermindern 1% [21](#page-20-0) 5% [21](#page-20-0) Schriftstile Durchgestrichen [8](#page-7-0) Fett [8](#page-7-0) Hochgestellt [8](#page-7-0) Index [8](#page-7-0)

Kapitälchen [8](#page-7-0) Konturiert [8](#page-7-0) Kursiv [8](#page-7-0) Ligaturen [8](#page-7-0) Normal [8](#page-7-0) Schattiert [8](#page-7-0) Tiefgestellt [8](#page-7-0) Unterstrichen [8](#page-7-0) Versalien [8](#page-7-0) Wort unterstrichen [8](#page-7-0) Scrollen Bis Textanfang [18](#page-17-0) Bis Textende [18](#page-17-0) Echtzeitbewegung aktivieren [18](#page-17-0) Echtzeitbewegung deaktivieren [18](#page-17-0) Einen Bildschirm abwärts [18](#page-17-0) Einen Bildschirm aufwärts [18](#page-17-0) Erweiterte Tastatur Einen Bildschirm abwärts [18](#page-17-0) Einen Bildschirm aufwärts [18](#page-17-0) Zum Layoutanfang [18](#page-17-0) Zum Layoutende [18](#page-17-0) Zur ersten Seite [18](#page-17-0) Zur letzten Seite [18](#page-17-0) Zur nächsten Seite [18](#page-17-0) Zur vorhergehenden Seite [18](#page-17-0) Mit der Seitenverschiebehand [18](#page-17-0) Zur ersten Seite [18](#page-17-0) Zur letzten Seite [18](#page-17-0) Zur nächsten Seite [18](#page-17-0) Zur vorhergehenden Seite [18](#page-17-0) Seite als EPS sichern [7](#page-6-0) Seiteneigenschaften [Web] [10](#page-9-0) Seitenlayout zeigen/verbergen [11](#page-10-0) Seitenlayoutpalette Kontextmenü Seiten einfügen anzeigen [15](#page-14-0) zeigen/verbergen [15](#page-14-0) Sichern [7](#page-6-0) Sichern unter [7](#page-6-0) Sonderzeichen Apple-Logo  $(\bullet)$  [23](#page-22-0) Copyright-Symbol (©) [23](#page-22-0) Eingetragene Marke (®) [23](#page-22-0) Euro-Symbol (€) [23](#page-22-0) Gliederungszeichen (•) [23](#page-22-0) Markensymbol (™) [23](#page-22-0) Pfund-Symbol (£) [23](#page-22-0) Yen-Symbol (¥) [23](#page-22-0) Sperren Position sperren/entsperren [9](#page-8-0) Stilvorlagen [8](#page-7-0) Stilvorlagenpalette Kontextmenü Stilvorlage bearbeiten aufrufen [16](#page-15-0) Stilvorlage anwenden [16](#page-15-0) zeigen/verbergen [11](#page-10-0), [16](#page-15-0)

Suchen/Ersetzen-Palette aufrufen [16](#page-15-0) Schaltfläche Weitersuchen in Suche erstes ändern [16](#page-15-0) schließen [16](#page-15-0) Symbol Schriftzeichen [20](#page-19-0)

### **T**

Tabulatoren [9](#page-8-0) Text Ausrichtung Blocksatz [9](#page-8-0) Erzwungener Blocksatz [9](#page-8-0) Linksbündig [8](#page-7-0) Rechtsbündig [9](#page-8-0) Zentriert [9](#page-8-0) sichern [7](#page-6-0) suchen Achtelgeviert [22](#page-21-0) Drittelgeviert [23](#page-22-0) Einzug hier [22](#page-21-0) Flexibles Leerzeichen [22](#page-21-0) Geviert [23](#page-22-0) Halbgeviert [23](#page-22-0) Interpunktionsleerzeichen [22](#page-21-0) Neue Spalte [22](#page-21-0) Neue Zeile [22](#page-21-0) Neuer Absatz [22](#page-21-0) Neuer Rahmen [22](#page-21-0) Nullabstand [22](#page-21-0) Platzhalter (nur Suchen) [22](#page-21-0) Sechstelgeviert [22](#page-21-0) Seitenzahl des nächsten Rahmens [22](#page-21-0) Seitenzahl des vorherigen Rahmens [22](#page-21-0) Standardleerzeichen [23](#page-22-0) Tab [22](#page-21-0) Trennfuge [23](#page-22-0) Umgekehrter Schrägstrich [23](#page-22-0) Viertelgeviert [23](#page-22-0) Vierundzwanzigstelgeviert [22](#page-21-0) Wortverbinder [22](#page-21-0) Zeichen für automatische Seitenzahl [22](#page-21-0) Ziffernleerzeichen [23](#page-22-0) Text an aktuelle Version von QuarkXPress anpassen [20](#page-19-0) Text in Rahmen (Rahmen verankern und Text löschen) [8](#page-7-0) Text ziehen und loslassen Text ziehen (Vorgabe deaktiviert) [22](#page-21-0) Text ziehen+kopieren (Vorgabe aktiviert) [22](#page-21-0) Text ziehen+kopieren (Vorgabe deaktiviert) [22](#page-21-0) Text/Bild importieren [7](#page-6-0) Texteinfügemarke bewegen Nächstes Wort [24](#page-23-0) Nächstes Zeichen [24](#page-23-0)

Vorheriges Wort [24](#page-23-0) Vorheriges Zeichen [24](#page-23-0) Zum nächsten Absatz [24](#page-23-0) Zum Textanfang [24](#page-23-0) Zum Textende [24](#page-23-0) Zum vorhergehenden Absatz [24](#page-23-0) Zum Zeilenanfang [24](#page-23-0) Zum Zeilenende [24](#page-23-0) Zur nächsten Zeile [24](#page-23-0) Zur vorherige Zeile [24](#page-23-0) Textrahmen kopieren bei gewähltem Inhaltswerkzeug [7](#page-6-0) Trennverbot [23](#page-22-0) Trennvorschlag [11](#page-10-0)

### **U**

Überfüllungspalette zeigen/verbergen [11](#page-10-0), [16](#page-15-0) Umfluss [9](#page-8-0) Unterschneidung/Spationierung Erhöhen 1/20 Geviert [21](#page-20-0) 1/200 Geviert [21](#page-20-0) Vermindern 1/20 Geviert [21](#page-20-0) 1/200 Geviert [21](#page-20-0) unterteilen und stapeln In Ganze Seite unterteilen/stapeln [17](#page-16-0) In Ganze Seite unterteilen/stapeln (mit Titelleiste) [17](#page-16-0) In Miniaturen unterteilen/stapeln [17](#page-16-0) In Miniaturen unterteilen/stapeln (mit Titelleiste) [17](#page-16-0) In Originalgröße unterteilen/stapeln [17](#page-16-0) In Originalgröße unterteilen/stapeln (mit Titelleiste) [17](#page-16-0) Kontextmenü für Untermenü Fenster [17](#page-16-0)

### **V**

Vorgaben [7](#page-6-0)

### **W**

Weiter nach hinten [10](#page-9-0) Weiter nach vorn [10](#page-9-0) Werkzeuge zeigen/verbergen [11](#page-10-0) Werkzeugpalette Fensterfläche Werkzeug in Dialogbox Vorgaben aufrufen [15](#page-14-0) Nächstes Werkzeug auswählen [15](#page-14-0) Starburst-Vorgaben aufrufen [15](#page-14-0) Erweiterte [15](#page-14-0) Umschalten zwischen Objekt- und Inhaltswerkzeug [15](#page-14-0) Vorheriges Werkzeug auswählen [15](#page-14-0) Werkzeug ausgewählt lassen [15](#page-14-0) zeigen/verbergen [15](#page-14-0)

```
Widerrufen 7
Wiederherstellen 7
```
### **Z**

Zapf Dingbats Schriftzeichen [20](#page-19-0) Zeichen löschen Markierte Zeichen [25](#page-24-0) Nächstes Wort [25](#page-24-0) Nächstes Wort (erweiterte Tastatur) [25](#page-24-0) Nächstes Zeichen [25](#page-24-0) Nächstes Zeichen (erweiterte Tastatur) [25](#page-24-0) Vorheriges Wort [25](#page-24-0) Vorheriges Zeichen [25](#page-24-0) Zeichen markieren Nächstes Wort [25](#page-24-0) Nächstes Zeichen [25](#page-24-0) Vorheriges Wort [25](#page-24-0) Vorheriges Zeichen [25](#page-24-0) Zum nächsten Absatz [25](#page-24-0) Zum Textanfang [25](#page-24-0) Zum Textende [25](#page-24-0)

Zum vorhergehenden Absatz [25](#page-24-0) Zum Zeilenanfang [25](#page-24-0) Zum Zeilenende [25](#page-24-0) Zur nächsten Zeile [25](#page-24-0) Zur vorherige Zeile [25](#page-24-0) Zeilenabstand [9](#page-8-0) Erhöhen 1 Punkt [21](#page-20-0) 1/10 Punkt [21](#page-20-0) Vermindern 1 Punkt [21](#page-20-0) 1/10 Punkt [21](#page-20-0) Zoomen größer [17](#page-16-0) kleiner [17](#page-16-0) Zoomen in Voreinstellungsschritten Größer [11](#page-10-0) Kleiner [11](#page-10-0) Zurück zur letzten automatisch gesicherten Fassung [7](#page-6-0)